**I. SAF paslaugos: kaip jomis naudotis. Važtaraščių bei kitų krovinių gabenimo dokumentų duomenų (i. VAZ) teikimas VMI**

### VMI prie FM Mokesčių informacijos departamentas 2017 m.

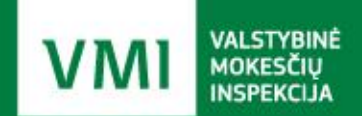

# **Seminaro planas**

- E. PVM sąskaitos faktūros išrašymas portale (i.SAF)
- Preliminarios deklaracijos
- Kryžminis sutikrinimas
- Žiniatinklio paslaugos
- Dažniausiai užduodami klausimai apie i.SAF
- Važtaraščių duomenų posistemis (i.VAZ)
- i.VAZ nauji funkcionalumai
- Teisės aktai

# **Elektroninis sąskaitų faktūrų posistemis (i.SAF)**

Vadovaujantis Lietuvos Respublikos pridėtinės mokesčio įstatymo (toliau – PVMĮ) įstatymo 78 straipsnio 5 dalies nuostatomis, apmokestinamieji asmenys privalo tvarkyti gaunamų ir išrašomų PVM sąskaitų faktūrų registrus. PVM sąskaitų faktūrų registrai tvarkomi bei Valstybinei mokesčių inspekcijai (toliau – VMI) teikiami, vadovaujantis Valstybinės mokesčių inspekcijos prie Lietuvos Respublikos finansų ministerijos viršininko 2004 m. balandžio 21 d. įsakymu Nr. VA-55 patvirtintomis Pridėtinės vertės mokesčio sąskaitų faktūrų registrų duomenų tvarkymo ir pateikimo taisyklėmis.

### **Elektroninis sąskaitų faktūrų posistemis (i.SAF) i.SAF paslaugų startas**

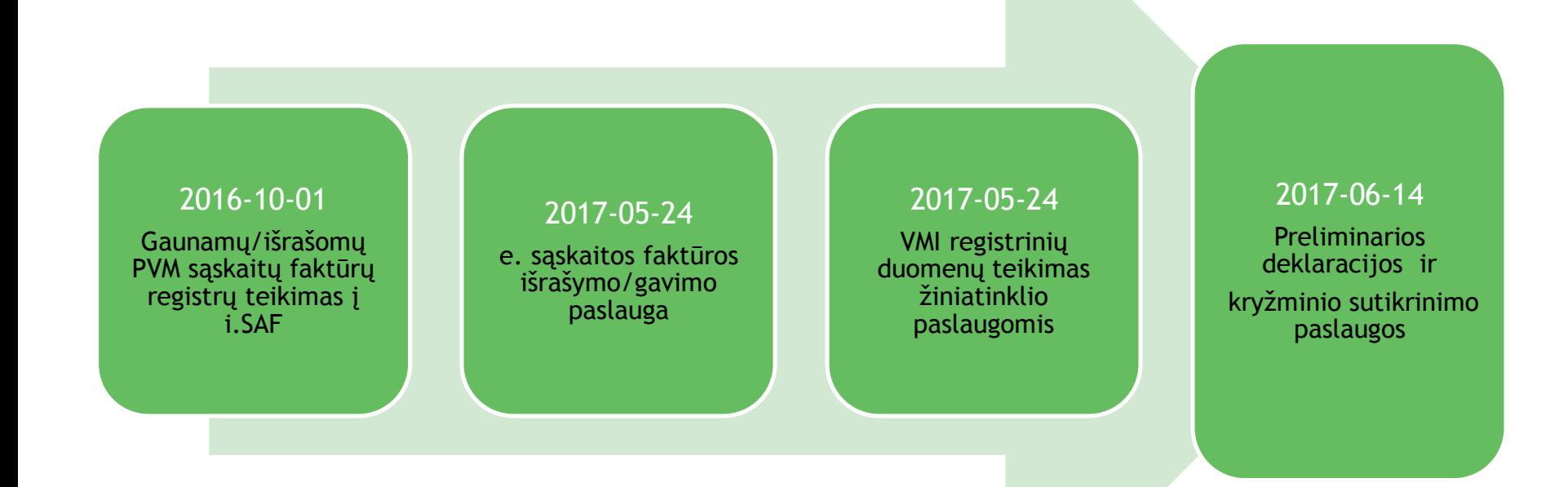

# **E. PVM sąskaitos faktūros išrašymas portale (i.SAF)**

e. PVM sąskaitų išrašymas ir automatinis jų įtraukimas į išrašomų PVM sąskaitų faktūrų registrą galimas tik PVM mokėtojams fiziniams asmenims;

Gauti, peržiūrėti ir įtraukti į PVM sąskaitų faktūrų registrus gaunamas e. PVM sąskaitas faktūras gali tiek juridiniai tiek fiziniai asmenys;

fiziniam asmeniui praradus PVM mokėtojo statusą, jo atstovams išlieka galimybė peržiūrėti jo išrašytas ir gautas e. PVM sąskaitas faktūras.

Perspektyva - ne PVM e. sąskaitų išrašymas, kuris bus galimas tik ekonominę veiklą vykdantiems fiziniams asmenims, kurie nėra PVM mokėtojai.

# **E. PVM sąskaitos faktūros išrašymas portale (i.SAF) Paslaugos nustatymai (1)**

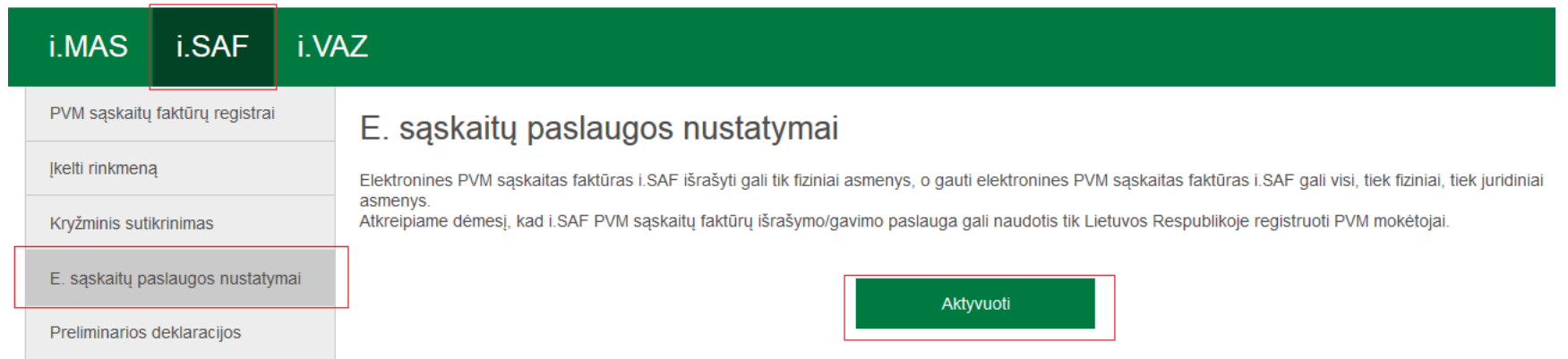

# **E. PVM sąskaitos faktūros išrašymas portale (i.SAF) Paslaugos nustatymai (2)**

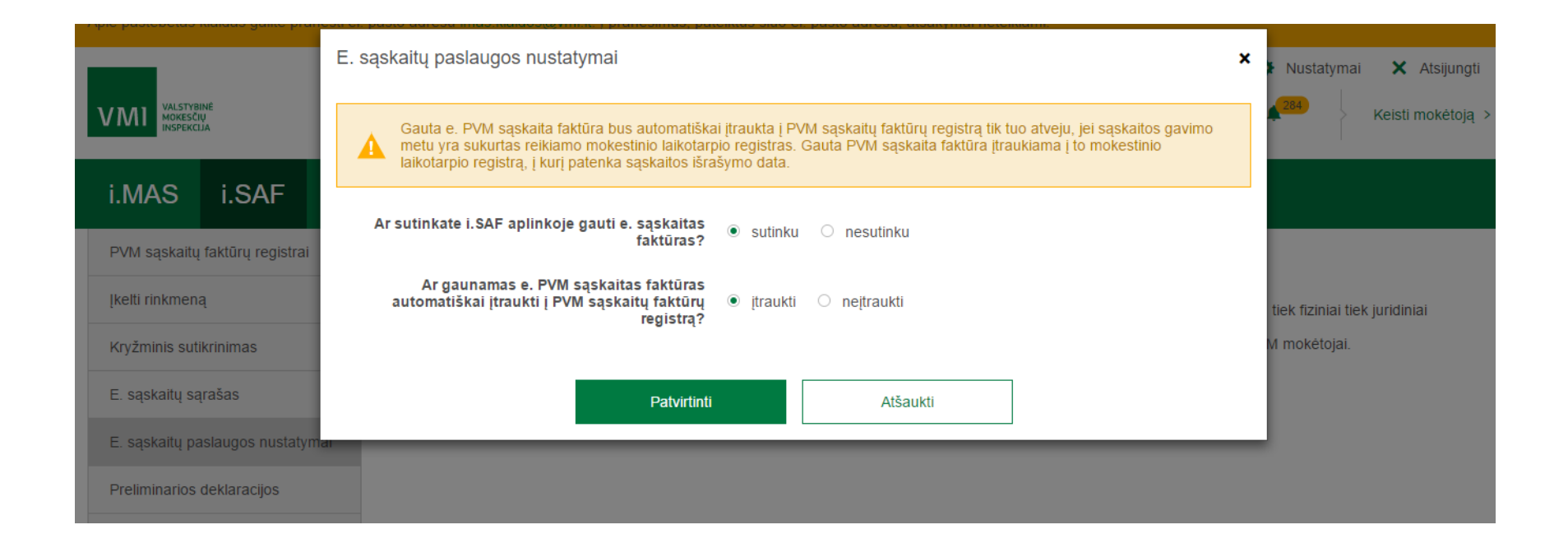

# **E. PVM sąskaitos faktūros išrašymas portale (i.SAF) Paslaugos nustatymai (3)**

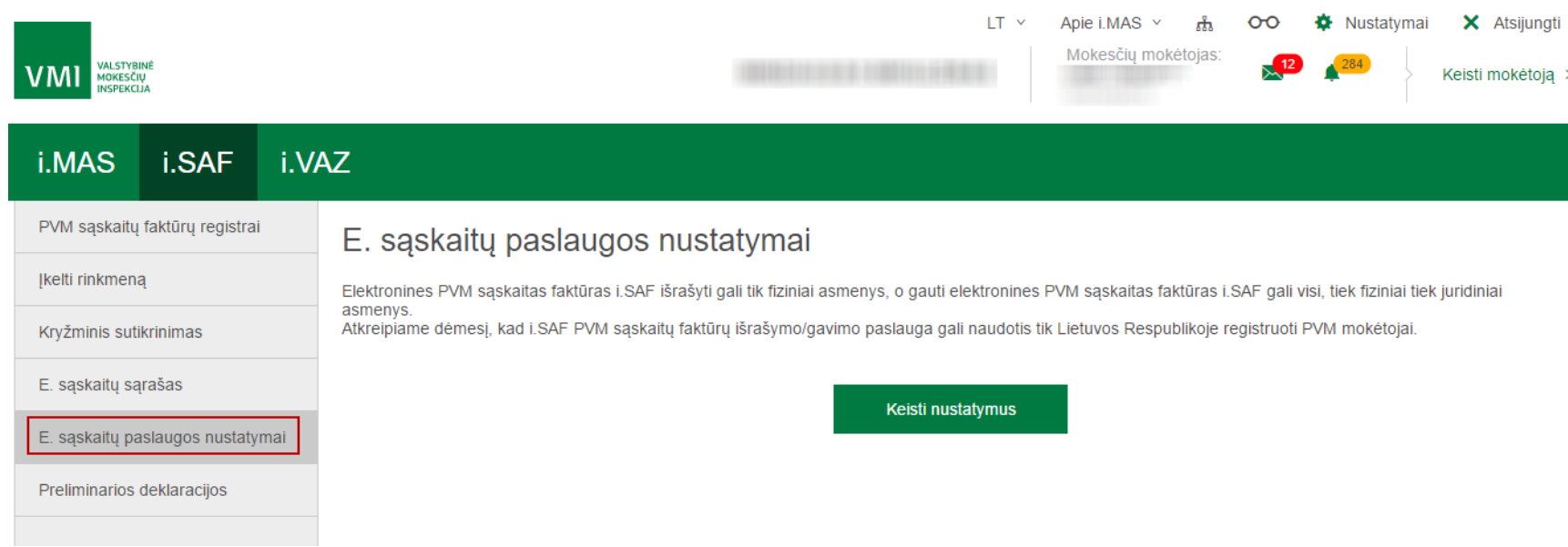

## **E. PVM sąskaitos faktūros išrašymas portale (i.SAF)**

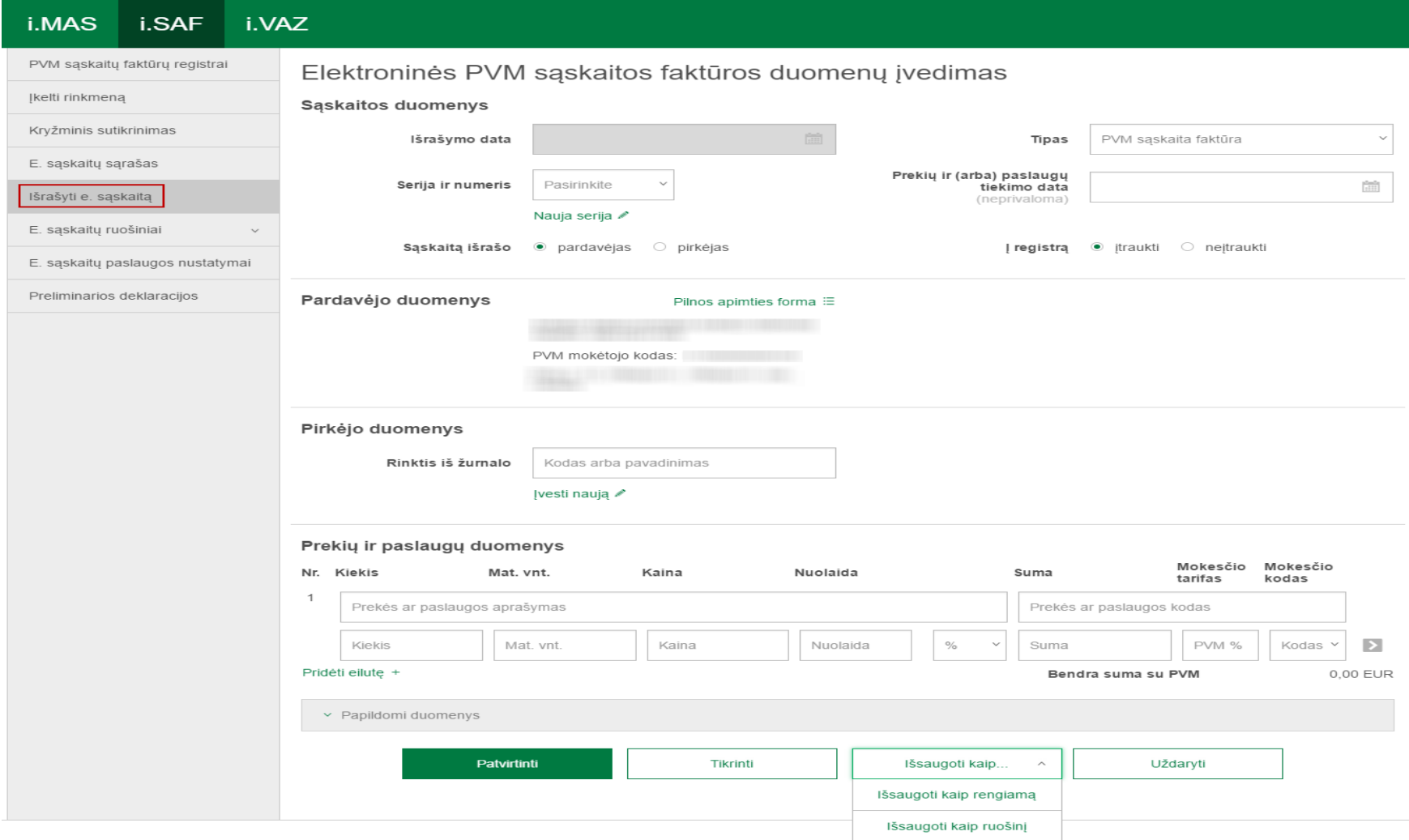

## **E. PVM sąskaitos faktūros išrašymas portale (i.SAF) E. sąskaitų sąrašas**

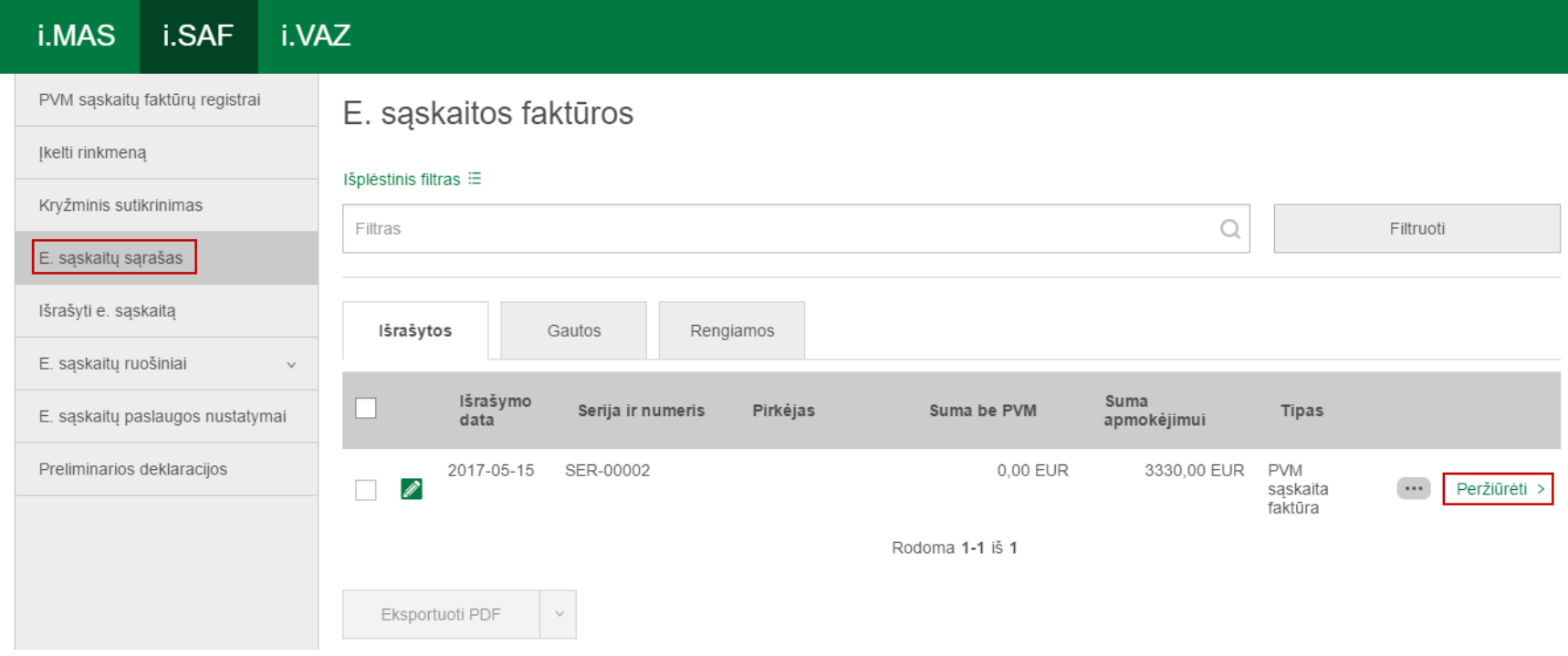

## **Preliminarios deklaracijos**

- Pridėtinės vertės mokesčio deklaracija (**FR0600**);
- Prekių tiekimo ir paslaugų teikimo į kitas Europos Sąjungos valstybes nares ataskaita (**FR0564**).
- Preliminarios deklaracijos formuojamos pagal i.SAF turimus duomenis ir kitus VMI turimus duomenis (pvz.: iš Lietuvos muitinės gaunamus importo duomenis). Mokesčio mokėtojas, užsisakę šią paslaugą, galės preliminarią deklaraciją i.SAF pasipildyti savo turima informacija ir pateikti (pateikimas EDS'e).

# **Preliminarios deklaracijos**

#### Preliminarios FR0600 deklaracijos užsakymas

T

VMI turimais duomenimis, Jūsų mokestinis laikotarpis yra kalendorinis pusmetis. Pateikus mėnesio deklaraciją, kitas PVM deklaracijas taip pat turėsite teikti kas mėnesi. Ar tikrai noritė formuoti mėnesio registra?

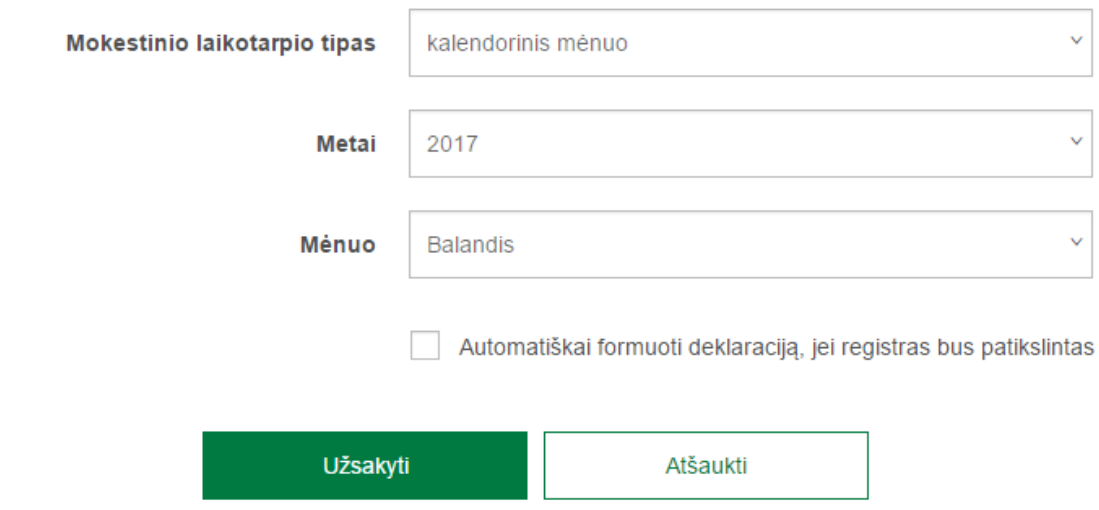

### **Preliminarios deklaracijos Preliminarių deklaracijų formavimo procesas**

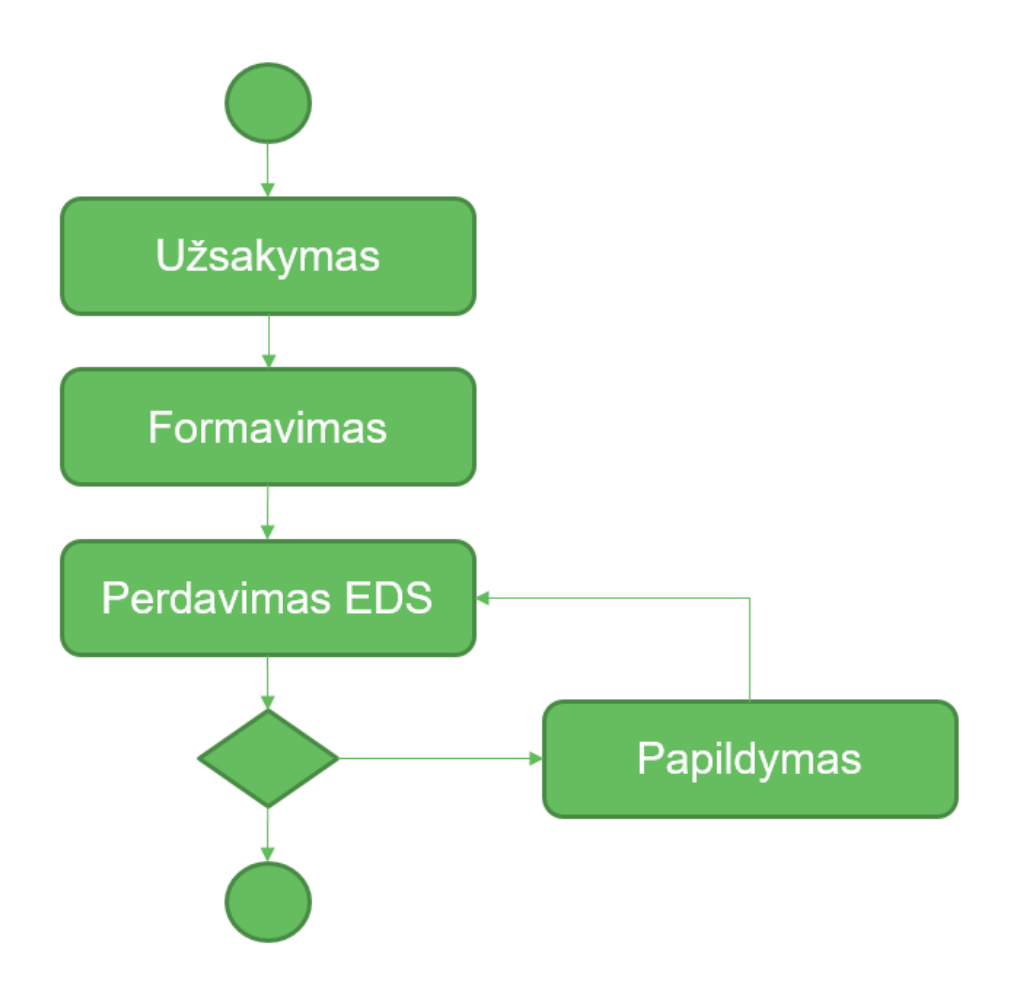

### **Preliminarios deklaracijos FR0600 formavimas**

- Formavimui naudojami: PVM sąskaitų faktūrų registrų duomenys, naudotojo įvesti kvitų duomenys, kiti naudotojo įvesti duomenys;
- Formuojama užsakant rankiniu būdu arba automatiškai;
- Automatiškai formuojama pateikus gaunamų ir išrašomų PVM sąskaitų faktūrų registrus už mokestinį laikotarpį;
- Automatiškai formuojama pagal VMI turimą mokestinio laikotarpio tipą.

### **Preliminarios deklaracijos FR0564 formavimas**

- Formavimui naudojami PVM sąskaitų faktūrų registruose pateikti duomenys;
- Formuojama užsakant rankiniu būdu arba automatiškai;
- Formuojama mėnesio periodui;
- Automatiškai formuojama pateikus išrašomų PVM sąskaitų faktūrų registrą, jei tame laikotarpyje buvo išrašyta PVM sąskaitų faktūrų ES šalims su PVM13, PVM15, PVM19, PVM34 kodais.

# **Preliminarios deklaracijos Duomenų papildymas**

- Dalis PVM sąskaitų faktūrų duomenų į deklaracijas neįtraukiama;
- FR0600 neįtraukiamos eilutės su kodais: PVM32, PVM33, PVM100, nenurodytos ir kreditinės PVM sąskaitos faktūros, tikslinančios kito laikotarpio sąskaitas;
- FR0564 neįtraukiamos eilutės su kodais: PVM15, PVM34;
- Neįtrauktus duomenis naudotojas gali pakoreguoti ir įtraukti rankiniu būdu.

## **Preliminarios deklaracijos Preliminarių deklaracijų užsakymų sąrašas**

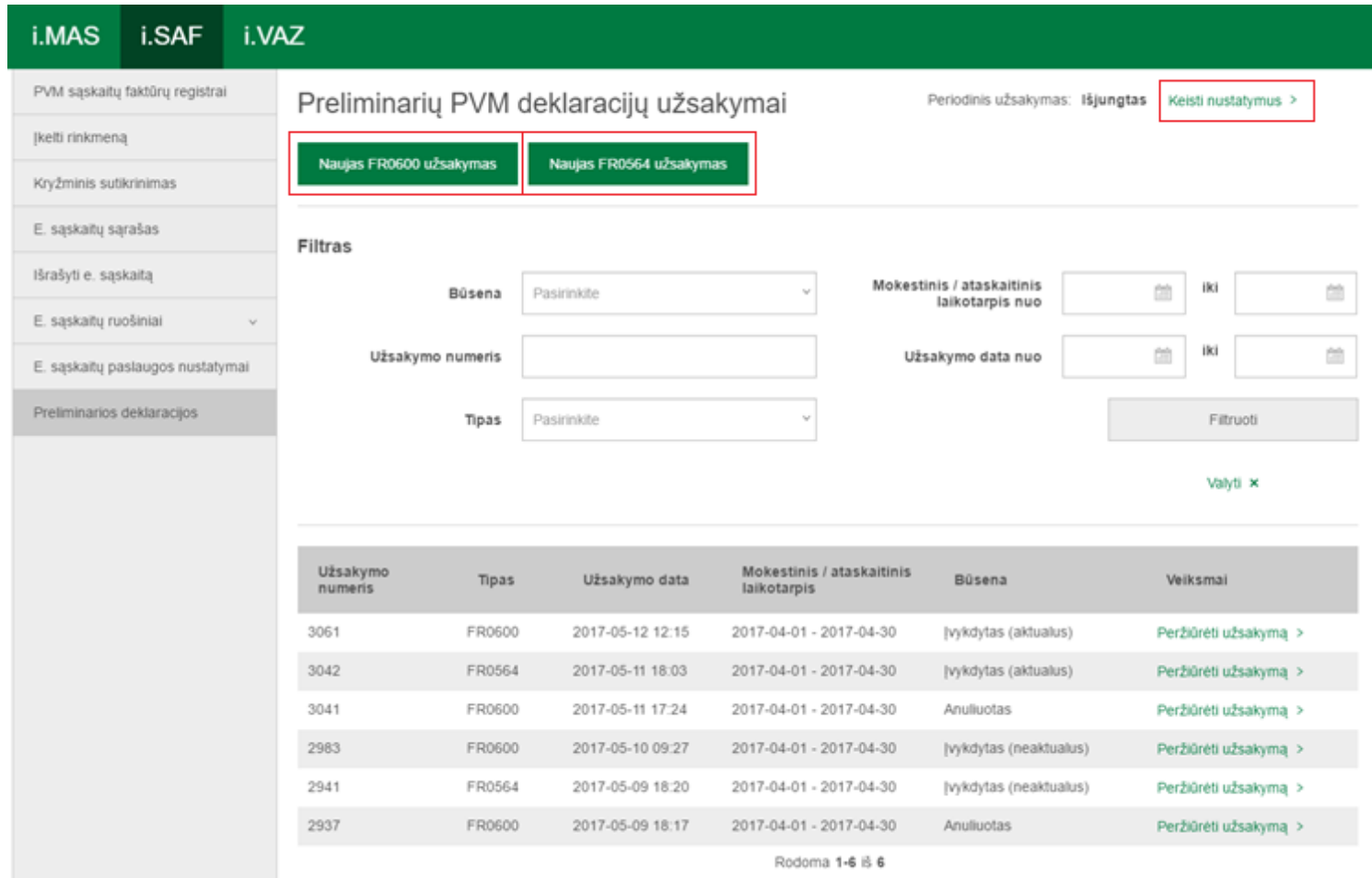

### **Preliminarios deklaracijos FR0600 peržiūra ir pildymas**

< Grįžti

#### Preliminarios FR0600 deklaracijos užsakymo peržiūra ir papildymas

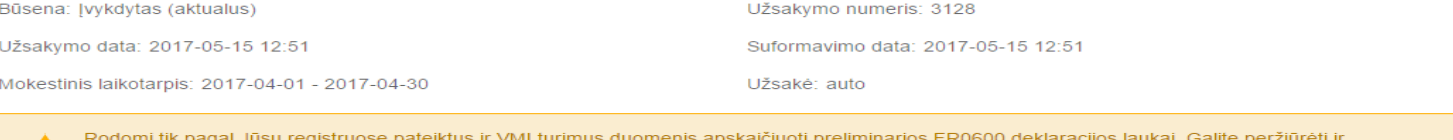

Duomenų koregavimas

patikslinti į preliminarią FR0600 deklaraciją įtrauktus duomenis.

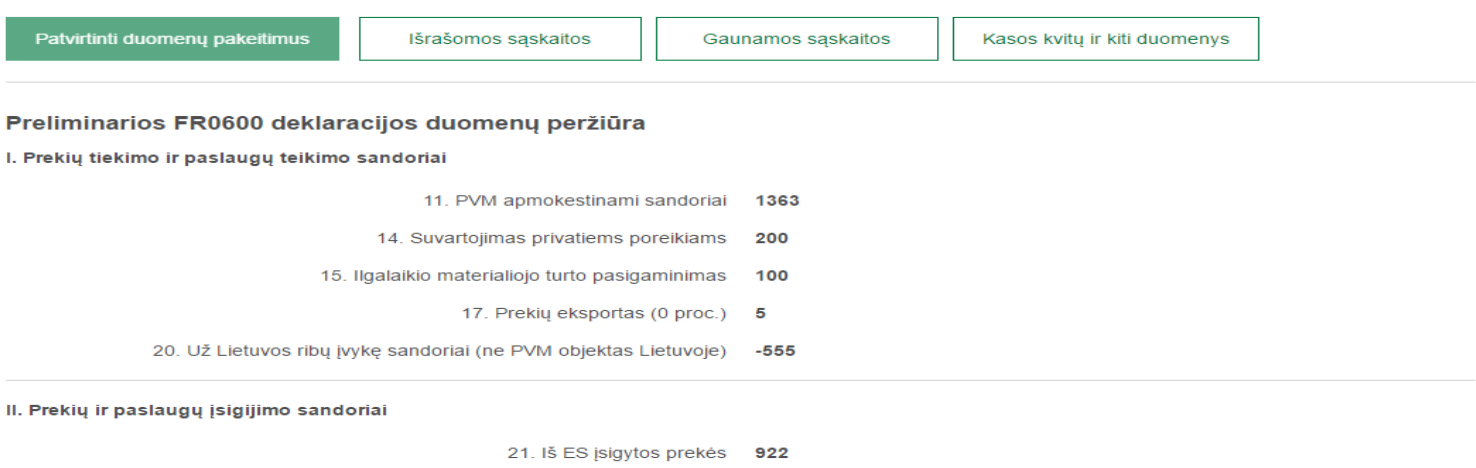

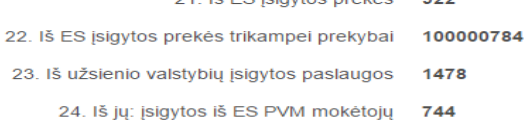

## **Preliminarios deklaracijos Gaunamų/išrašomų sąskaitų peržiūra**

#### Įtraukiamų išrašomų PVM sąskaitų faktūrų duomenų peržiūra

Užsakymo numeris: 88882

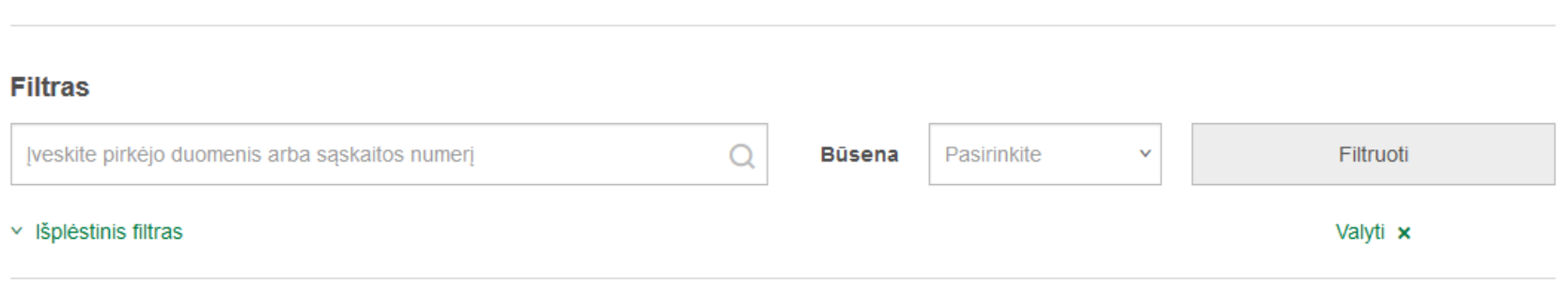

Mokestinis laikotarpis: 2017-04-01 - 2017-04-30

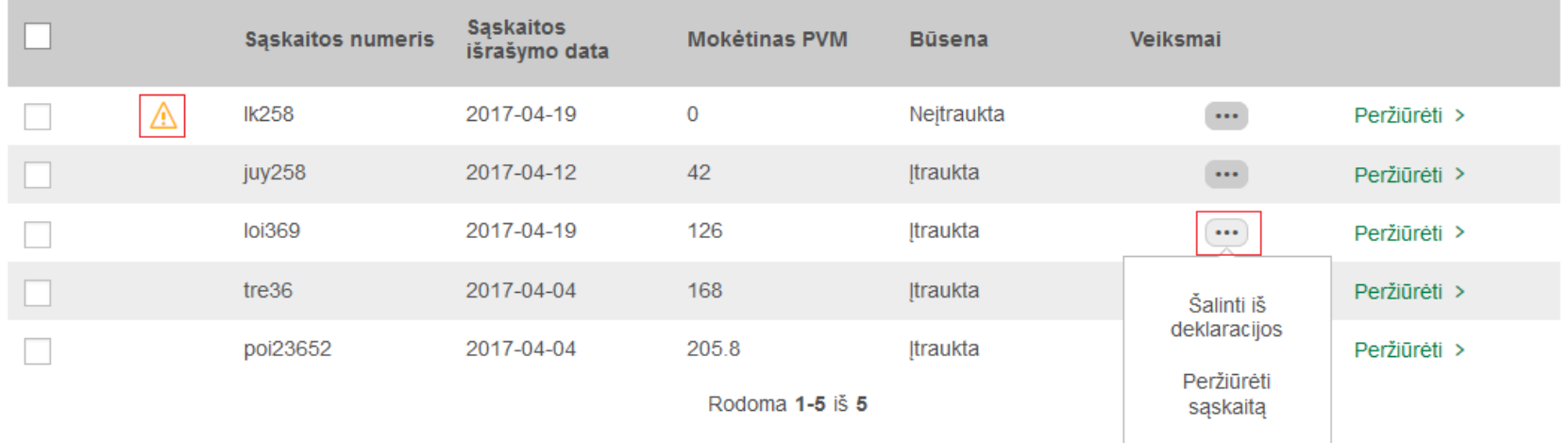

### **Preliminarios deklaracijos FR0564 užsakymas**

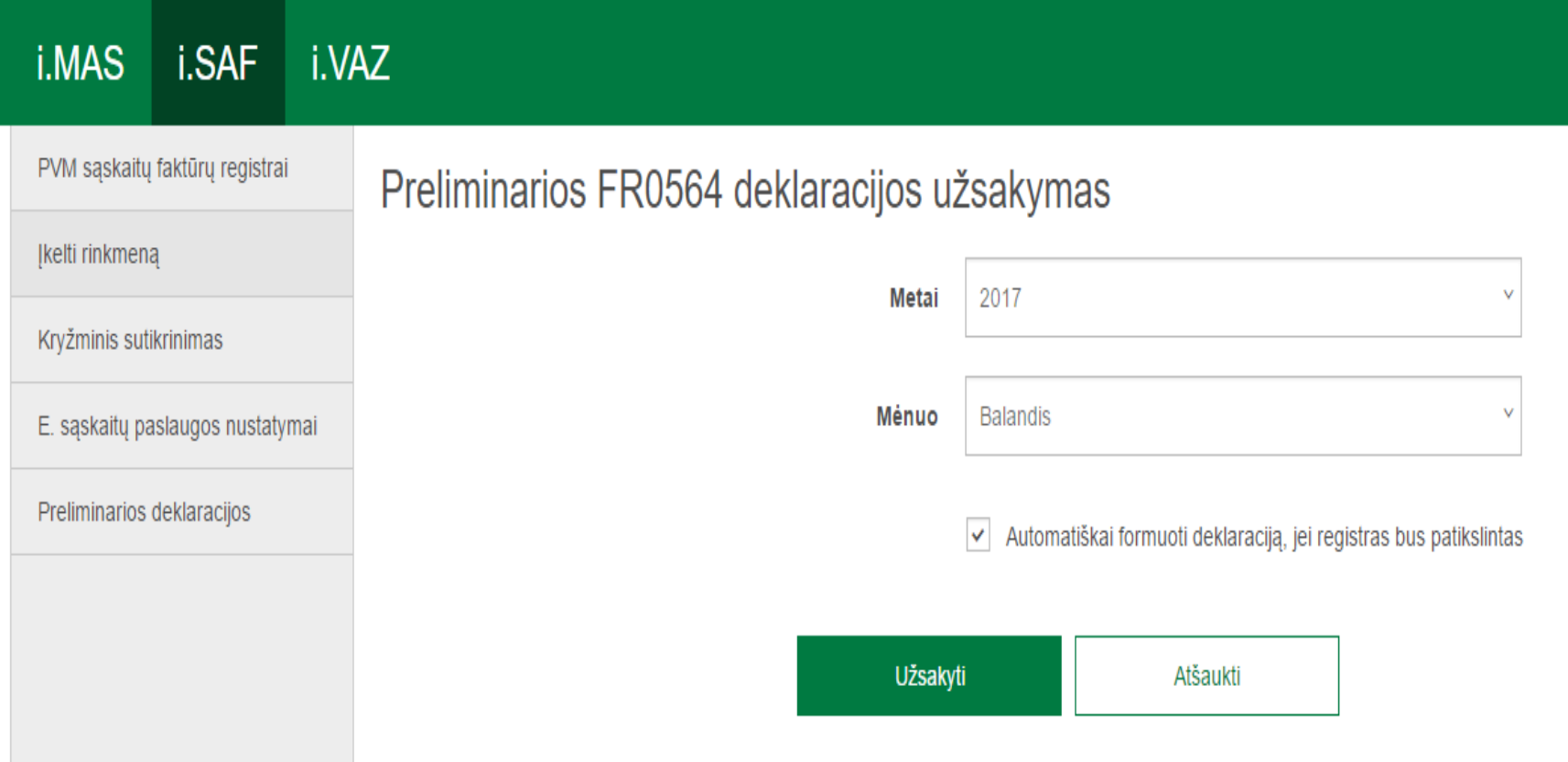

### **Preliminarios deklaracijos FR0564 peržiūra ir pildymas**

#### Preliminarios PVM deklaracijos peržiūra ir papildymas

A Rodomi tik pagal Jūsų pateiktus duomenis apskaičiuoti preliminarios deklaracijos laukai. Galite peržiūrėti ir patikslinti į preliminaria deklaracija įtrauktus duomenis.

#### Duomenų koregavimas

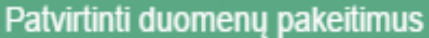

Išrašomos/gaunamos saskaitos

#### Preliminarios FR0564 ataskaitos duomenų peržiūra

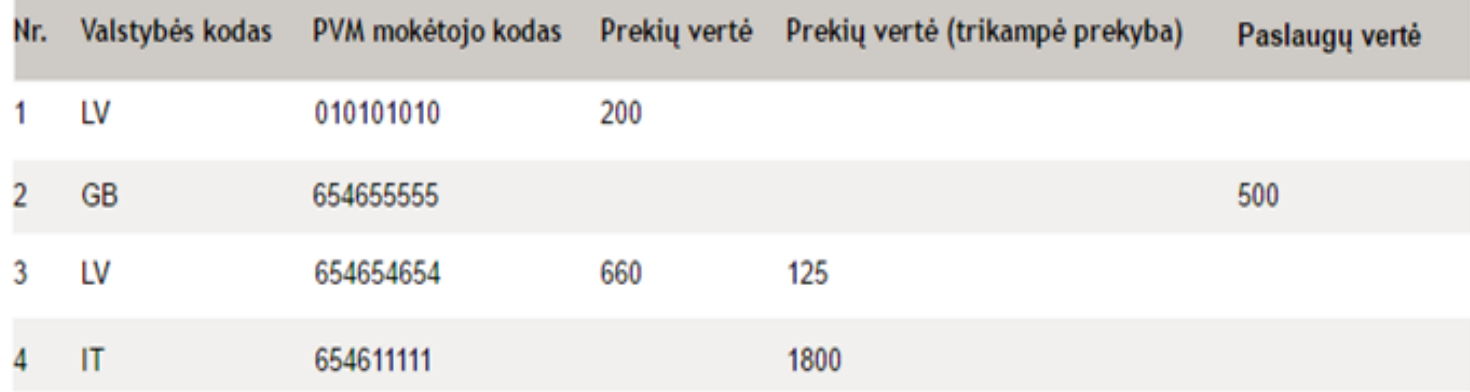

•Atliekamas praėjus 1-2 dienoms po privalomo PVM sąskaitų faktūrų registrų duomenų pateikimo termino pabaigos – atitinkamo mėnesio 22-23 dienomis.

• Apie neatitikimus informuojama pranešimu i.SAF.

Automatiškai kryžminis sutikrinimas atliekamas tuo atveju, jeigu Jūs ar Jūsų kontrahentas patikslina senesnį registrą po privalomo PVM sąskaitų faktūrų duomenų pateikimo termino (įskaitant einamuosius ir 5 praėjusius metus).

- Kryžminio sutikrinimo metu palyginami mokesčių mokėtojų į i.SAF pateiktų PVM sąskaitų faktūrų duomenys.
- Kryžminamos Lietuvos PVM mokėtojų Lietuvos PVM mokėtojams išrašytos PVM sąskaitos faktūros.

•Jūsų išrašytos PVM sąskaitos faktūros palyginamos su kitų mokesčių mokėtojų nurodytomis iš Jūsų gautomis PVM sąskaitomis faktūromis.

•Jūsų gautos PVM sąskaitos faktūros palyginamos su kitų mokesčių mokėtojų pateiktomis Jums išrašytomis PVM sąskaitomis faktūromis.

### **PVM sąskaitos faktūros bus kryžminamos pagal:**

- PVM mokėtojo kodą;
- PVM sąskaitos faktūros išrašymo datą;
- PVM sąskaitos faktūros seriją ir numerį;

• Pagal PVM klasifikatoriaus kodus/tarifus kryžminė patikra bus atliekama tik toms PVM sąskaitoms faktūroms kuriose nurodyta PVM klasifikatoriaus kodai PVM25; PVM26; PVM27 (atvirkštinis PVM, pagal PVMĮ 96 str.).

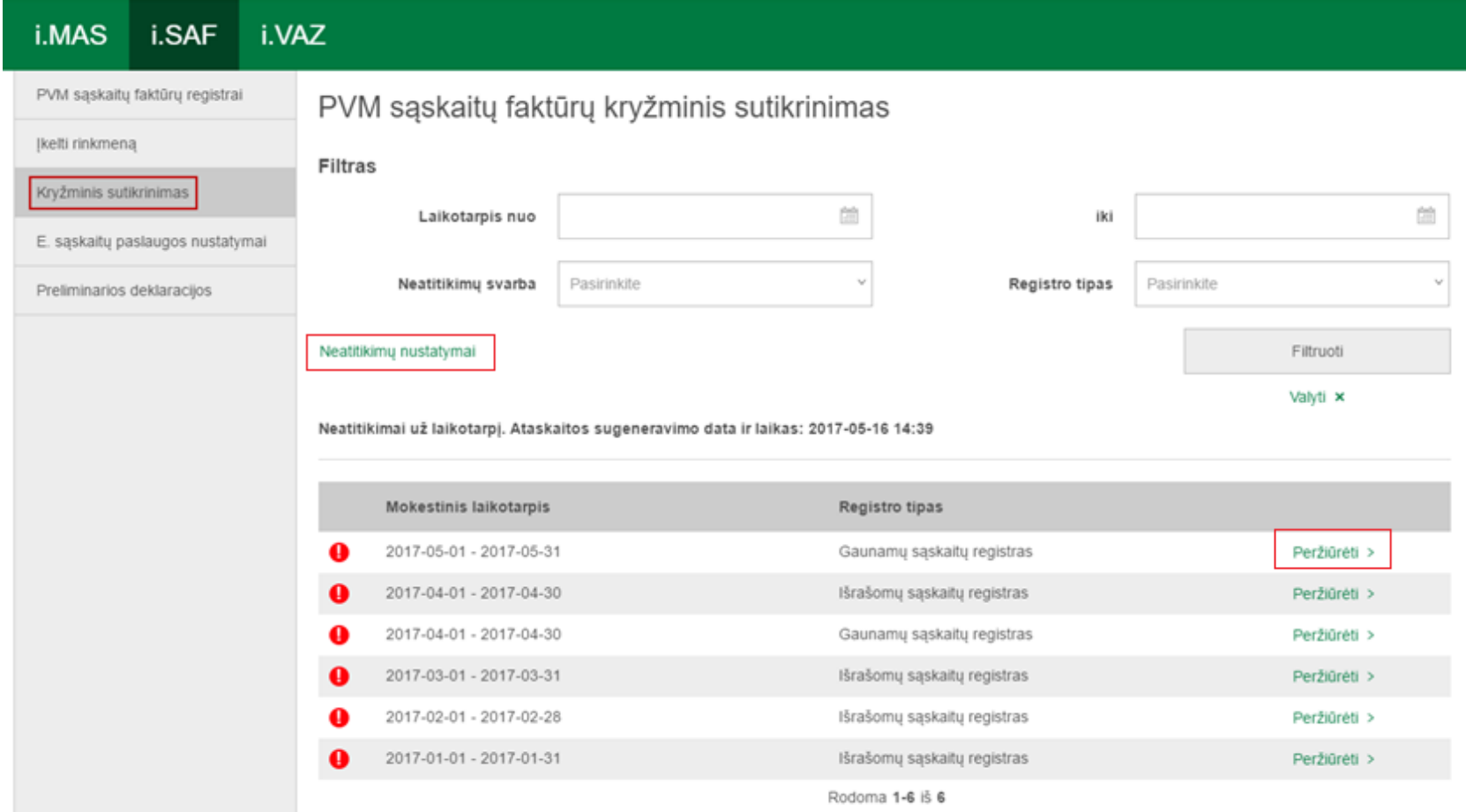

## **Kryžminis sutikrinimas Neatitikimai**

- Nesutampa pateiktų PVM sąskaitų faktūrų skaičius;
- Kontrahentas nenurodė gautos/išrašytos PVM sąskaitos faktūros;
- Nesutampa PVM sąskaitose faktūrose nurodytos apmokestinamosios vertės arba PVM sumos;
- Nurodyti skirtingi PVM mokesčio kodai/tarifai (taikoma tik PVM25, PVM26, PVM27);
- Neatitinka PVM sąskaitų faktūrų tipai;
- Nesutampa specialaus apmokestinimo momento žymos (pinigų principas PVMĮ 14 str. 9 d.).

### **Kryžminis sutikrinimas Neatitikimų svarbos nustatymas**

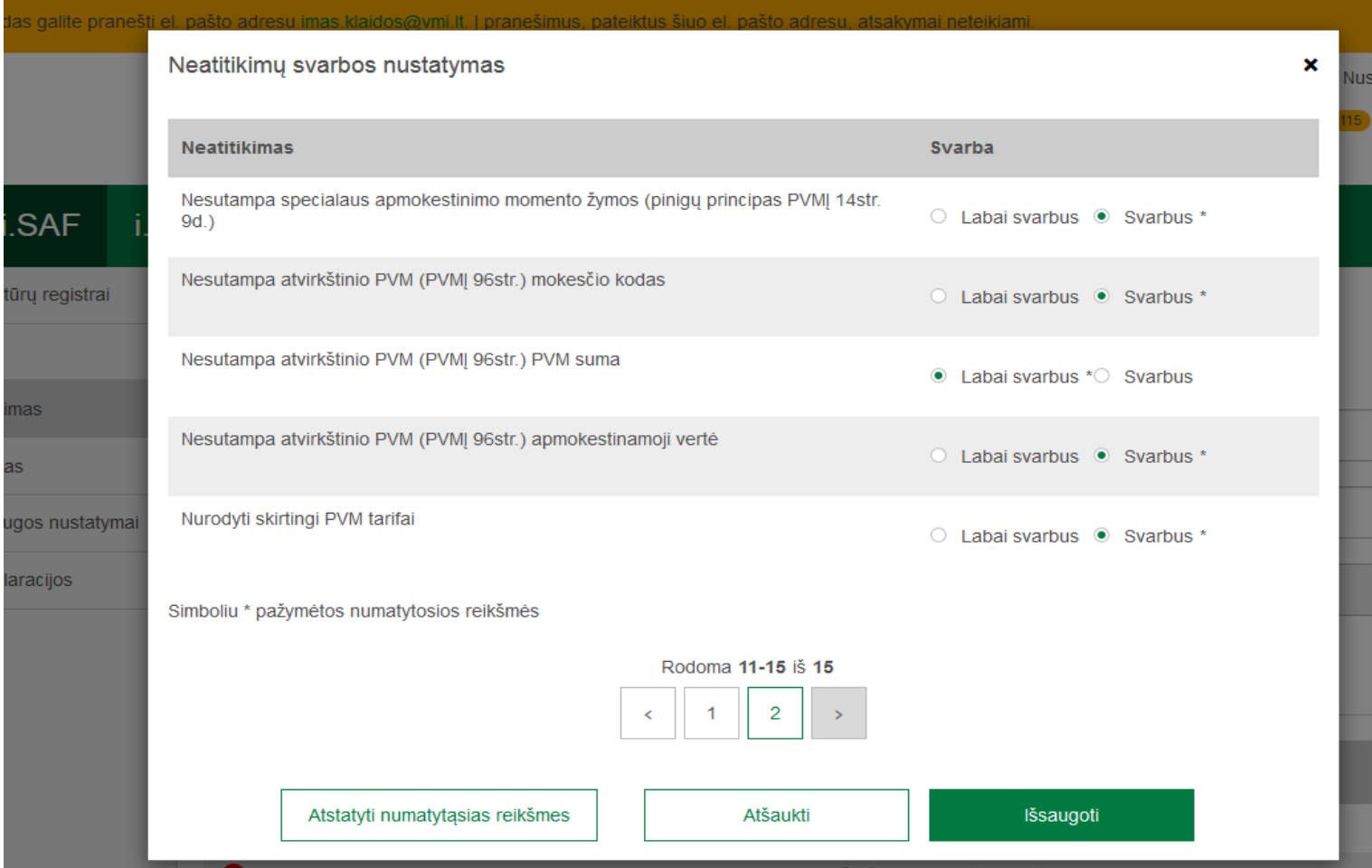

## **Kryžminis sutikrinimas Neatitikimai registre (su visais kontrahentais)**

#### PVM sąskaitų faktūrų kryžminis sutikrinimas

Mokestinis laikotarpis 2017-05-01 - 2017-05-31

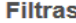

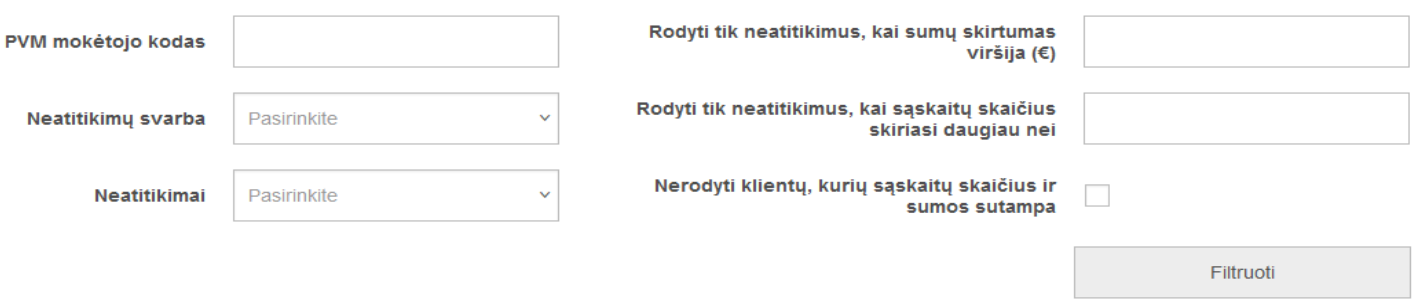

Valyti x

#### Neatitikimų ataskaita. Ataskaitos sugeneravimo data ir laikas: 2017-07-06 18:18

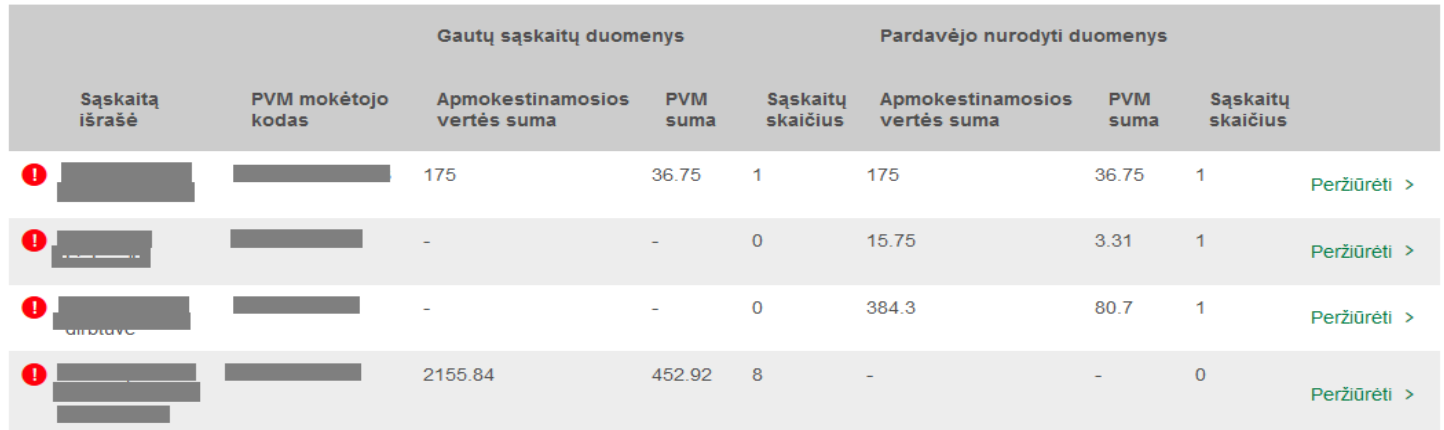

### **Kryžminis sutikrinimas Neatitikimai registre (su konkrečiu kontrahentu)**

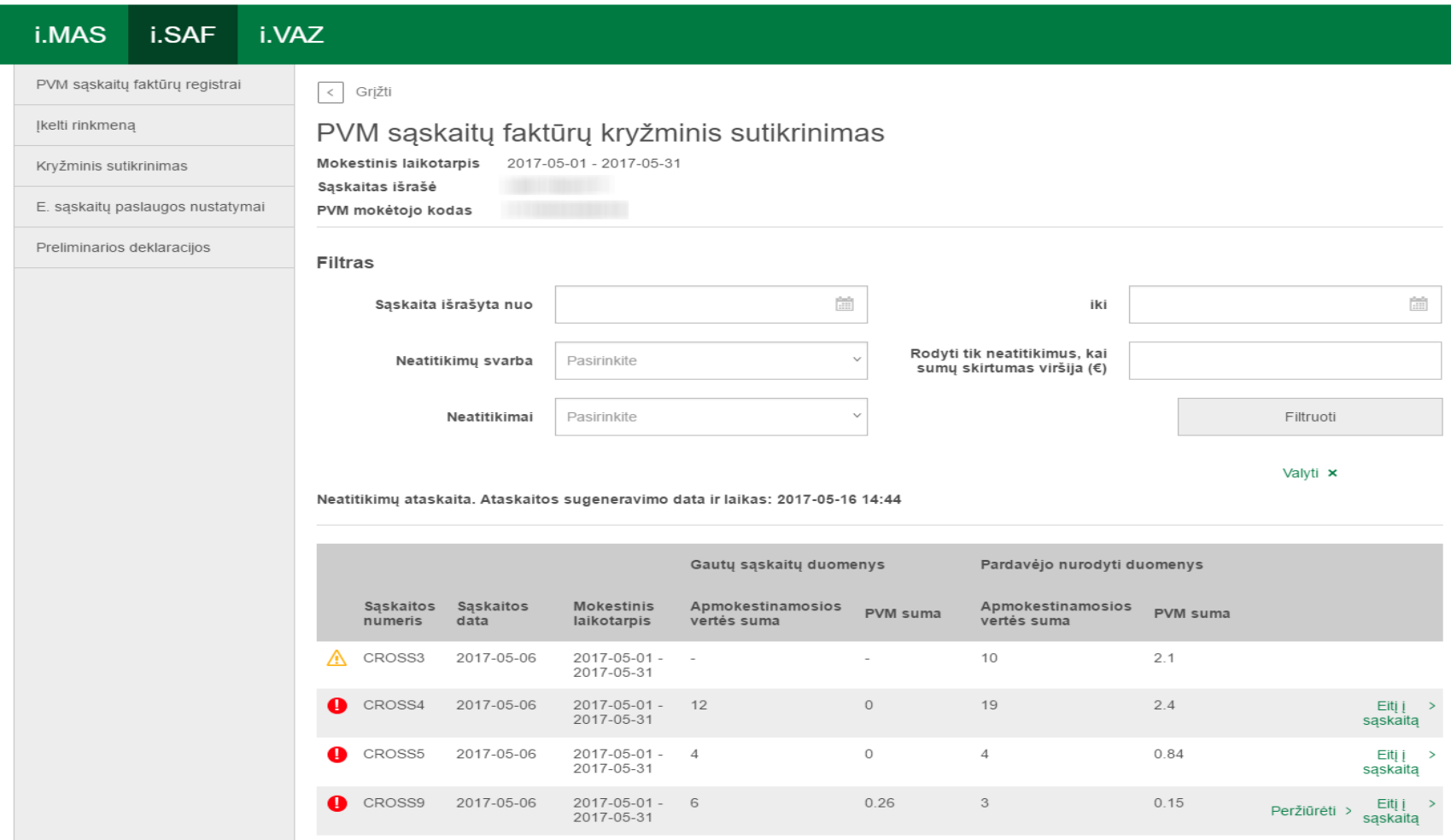

# **VMI registrinių duomenų teikimo techninėmis priemonėmis e.paslaugos (žiniatinklio paslaugos)**

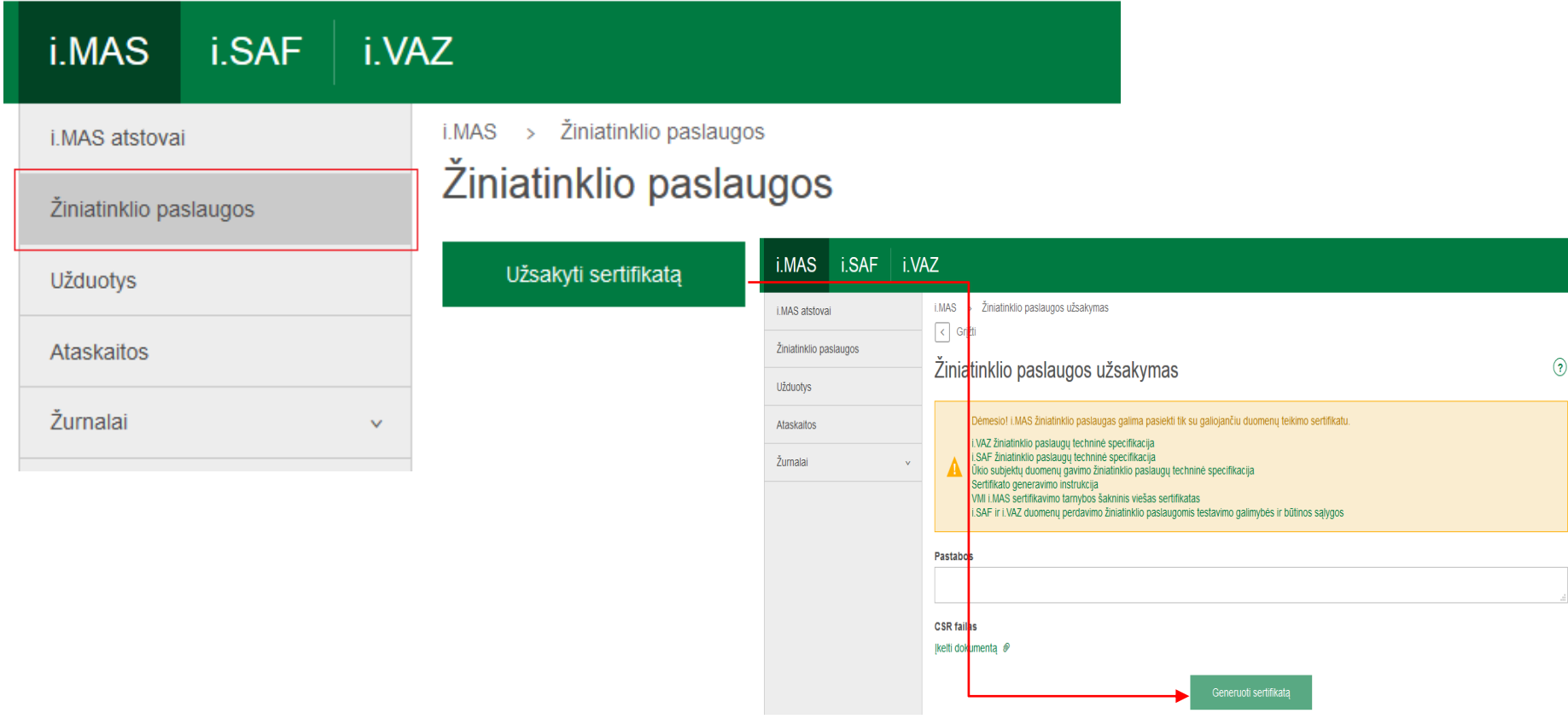

# **VMI registrinių duomenų teikimo techninėmis priemonėmis e.paslaugos (žiniatinklio paslaugos)**

Naudojimo taisyklės:

- •Prisijungimas autentifikuojantis sertifikatu
- •Pasiekiamas tik realioje aplinkoje
- •Detali naudojimo instrukcija:

i.MAS (prisijungus)  $\rightarrow$  Žiniatinklio paslaugos  $\rightarrow$ Užsakyti sertifikatą → Ūkio subjektų duomenų gavimo žiniatinklio paslaugų techninė specifikacija

# **Dažniausiai užduodami klausimai apie i.SAF**

### **Dėl PVM sąskaitų faktūrų registrų pildymo ir teikimo**

**Ar turi įmonė PVM mokėtoja teikti Išrašomų ir Gaunamų PVM sąskaitų faktūrų registrus per i.SAF posistemį, kai ji vykdo mišrią (PVM apmokestinamą ir PVM neapmokestinamą) veiklą ir nesinaudoja PVM atskaita?**

Taip, Įmonė PVM mokėtoja turi teikti Išrašomų ir Gaunamų PVM sąskaitų faktūrų registrus, neatsižvelgiant į tai, ar ji naudojasi PVM atskaita ar ne.

# **Dažniausiai užduodami klausimai apie i.SAF**

### **Dėl PVM sąskaitų faktūrų registrų pildymo ir teikimo**

**Ar Išrašomų PVM sąskaitų faktūrų registre turi būti registruojamos PVM sąskaitos faktūros, kuriomis įforminti 0 proc. PVM tarifu apmokestinami, PVM neapmokestinami sandoriai?**

Taip, Išrašomų PVM sąskaitų faktūrų registre turi būti registruojamos visos PVM mokėtojo išrašytos PVM sąskaitos faktūros, įskaitant tas, kuriomis buvo įforminti 0 proc. PVM tarifu apmokestinami, PVM neapmokestinami sandoriai, taip pat prekių tiekimo/paslaugų teikimo sandoriai, kurie nėra PVM objektas Lietuvoje.

# **Dažniausiai užduodami klausimai apie i.SAF**

### **Dėl PVM sąskaitų faktūrų registrų pildymo ir teikimo**

**Kaip PVM sąskaitų faktūrų registruose registruojamos gautos pirkėjų išrašytos debetinės PVM sąskaitos faktūros (prekių grąžinimas)?**

Jeigu pirkėjas prekių pardavėjui išrašo debetinę PVM sąskaitą faktūrą prekių grąžinimui, tai tokią debetinę PVM sąskaitą faktūrą pardavėjas turi registruoti Gaunamų PVM sąskaitų faktūrų registre, duomenis (apmokestinamosios vertės (eurais) ir PVM sumos (eurais) sumažėjimą) nurodydamas su minuso ženklu.
#### **Dėl PVM sąskaitų faktūrų registrų pildymo ir teikimo**

**Kaip pildyti Gaunamų PVM sąskaitų faktūrų registrą, jei pagal gautą PVM sąskaitą faktūrą buvo atvežta tik dalis prekių (kita dalis prekių buvo prarasta dėl vežėjo kaltės)?**

Gaunamų PVM sąskaitų faktūrų registre turi būti nurodyta tokia informacija, kokia nurodyta gautoje PVM sąskaitoje faktūroje, t. y. i.SAF turi būti nurodyta visa gautoje PVM sąskaitoje faktūroje nurodyta prekių vertė (įskaitant ir neatvežtų prekių vertę).

#### **Dėl PVM sąskaitų faktūrų registrų pildymo ir teikimo**

**Kaip įmonė gaunamų PVM sąskaitų faktūrų registre turi registruoti PVM sąskaitų faktūrų, kuriose nurodytos prekės, skirtos reprezentacijai, duomenis?**

PVM sąskaitų faktūrų registre nurodomi tokie duomenys (įskaitant PVM sumą), kokie yra įrašyti PVM sąskaitoje faktūroje, neatsižvelgiant į tai, kad prekės skirtos reprezentacijai. Todėl PVM sąskaitų faktūrų registre turi būti nurodoma visa PVM suma, neatsižvelgiant į tai, kad atskaitoma ne visa PVM sąskaitoje faktūroje nurodyta PVM suma.

#### **PVM klasifikatoriaus kodų naudojimas**

**Kokį PVM klasifikatoriaus kodą turi naudoti Lietuvos įmonė, kai iš kitos ES valstybės narės PVM mokėtojų įsigyja prekes, kurios Lietuvoje apmokestinamos 21 proc. PVM tarifu, kartu su jų vežimo paslaugomis ir kai vežimo paslaugos įsigyjamos atskirai?**

Pagal PVM klasifikatorių, kai prekės (įskaitant transportavimo paslaugas) įsigyjamos iš kitos ES valstybės narės PVM mokėtojų ir jų tiekimo vieta pagal PVMĮ nuostatas – šalies teritorija (Lietuva), naudojamas PVM klasifikatoriaus kodas PVM16. Kai iš kitos ES valstybės narės PVM mokėtojų įsigyjamos prekių vežimo paslaugos, kurių teikimo vieta pagal PVMĮ 13 str. 2 d. 1 punktą – šalies teritorija (Lietuva), naudojamas PVM21 klasifikatoriaus kodas.

#### **PVM klasifikatoriaus kodų naudojimas**

**Kokį mokesčio kodą iš PVM klasifikatoriaus nurodyti gaunamų PVM sąskaitų faktūrų registre, kai PVM sąskaitoje faktūroje kaip papildoma informacija yra nurodyta, pvz., pakuotės užstatas, žyminis mokestis, rinkliava ir pan.?**

Jei Gaunamų/Išrašomų PVM sąskaitų faktūrų registre registruojamos PVM sąskaitos faktūros, kuriose nurodyta papildoma informacija apie užstatinę tarą (depozitą), delspinigius, rinkliavas ir pan. **nurodomas PVM klasifikatoriaus kodas PVM100.**

#### **PVM klasifikatoriaus kodų naudojimas**

**Koks turi būti nurodomas PVM kodas, kai Išrašomų PVM sąskaitų faktūrų registre registruojama PVM sąskaita faktūra, kuria įforminami statybos darbai, atlikti, pvz. Norvegijoje (ne PVM objektas Lietuvoje)?** Registruojant išrašytas PVM sąskaitas faktūras, kuriomis įforminti sandoriai, kurie nėra PVM objektas Lietuvoje, bet kuriems atlikti įsigytų prekių (paslaugų) pirkimo PVM atskaita galima (pvz., *registruojant PVM sąskaitas faktūras, kuriomis įforminti statybos darbai, atlikti Norvegijoje*), reikia pasirinkti PVM klasifikatoriaus mokesčio kodą **PVM15**.

#### **PVM klasifikatoriaus kodų naudojimas**

**Kokį PVM kodą Išrašomų PVM sąskaitų faktūrų registre reikia nurodyti, kai įmonė teikia turizmo paslaugas ir PVM (taikant 21 proc. PVM tarifą arba 0 proc. PVM tarifą) skaičiuoja nuo maržos?**

Kai parduodamos turizmo paslaugos ir pardavimo PVM skaičiuojamas nuo maržos, tai: jei marža apmokestinama 21 proc. PVM tarifu, nurodomas mokesčio kodas PVM32; jei marža apmokestinama 0 proc. PVM tarifu – PVM33.

#### **Preliminarios deklaracijos**

#### **Ar patikslinus gaunamų ir / ar išrašomų PVM sąskaitų faktūrų registrų duomenis, pasikeis ir preliminarios PVM deklaracijos duomenys?**

Preliminarios PVM deklaracijos duomenys pasikeis / atsinaujins tik tuo atveju, jei prieš tikslinant registrus i.SAF posistemio lange "Preliminarios FR0600 deklaracijos užsakymo peržiūra ir papildymas" bus užsakyta:

- i.SAF preliminarių PVM deklaracijų periodinio (automatinio) formavimo paslauga;
- pasirenkant preliminarių PVM deklaracijų formavimo paslaugą vienkartiniu (rankiniu) būdu bus uždėta varnelė→ "Automatiškai formuoti deklaraciją, jei registras bus patikslintas".

**Svarbu!** Jei mokestinio laikotarpio preliminarioji PVM deklaracija yra atnaujinta, o to mokestinio laikotarpio PVM deklaracija jau yra pateikta, reikia pasitikrinti, ar nereikia pakoreguoti jau pateiktos PVM deklaracijos.

#### **Preliminarios deklaracijos**

#### **Ar visiems mokesčių mokėtojams yra formuojamos preliminarios PVM deklaracijos FR0600 ir ataskaitos FR0564?**

Ne. Preliminarios PVM deklaracijos FR0600 ir ataskaitos FR0564 formuojamos tik PVM mokėtojams, užsisakiusiems paslaugą i.SAF posistemyje.

Ar galima i.SAF posistemyje užsisakyti periodinio (automatinio) formavimo paslaugą suformuoti FR0600 preliminarią deklaraciją, jei PVM mokėtojo mokestinio laikotarpio tipas "kitoks"?

Ne, negalima. Jei PVM mokėtojo mokestinio laikotarpio tipas "kitoks", preliminarios deklaracijos formavimą galima užsakyti tik rankiniu (vienkartiniu) būdu.

#### **Preliminarios deklaracijos**

#### **Kodėl PVM sąskaitos faktūros ar jų eilutės neįtraukiamos į preliminarių deklaracijų/ataskaitų (FR0600/FR0564) apskaičiavimą?**

Kreditinės / debetinės PVM sąskaitos faktūros neįtraukiamos į preliminarią FR0600 deklaraciją, nes: kreditinė / debetinė sąskaita, tikslina kito mokestinio laikotarpio PVM sąskaitą faktūrą; kreditinėje / debetinėje sąskaitoje yra nurodytas kitoks mokesčio kodų kiekis, nei tikslinamoje PVM sąskaitoje faktūroje.

PVM sąskaitos faktūros eilutės neįtraukiamos į FR0600 deklaraciją, dėl šių priežasčių: nurodytas mokesčio kodas PVM32; nurodytas mokesčio kodas PVM33; nurodytas mokesčio kodas PVM100; nenurodytas PVM mokesčio kodas (tik gautoms sąskaitoms).

PVM sąskaitos faktūros eilutės neįtraukiamos į FR0564 ataskaitą, dėl šių priežasčių: nurodytas mokesčio kodas PVM15; nurodytas mokesčio kodas PVM34.

### **Dažniausiai užduodami klausimai apie i.SAF Preliminarios deklaracijos**

#### **Ar i.SAF posistemyje užsakius preliminarios deklaracijos formavimo (periodinio / vienkartinio) paslaugą nebereikės jos teikti EDS?**

Jei i.SAF posistemyje yra užsakyta preliminarių PVM deklaracijų (periodinio / vienkartinio) formavimo paslauga, pasibaigus atitinkamam laikotarpiui, i.SAF suformuos ir perduos preliminarią PVM deklaraciją į EDS. Būtina prisijungti prie EDS, peržiūrėti perduotą preliminarią PVM deklaraciją, jei duomenys teisingi, ją pateikti, arba pasipildyti trūkstamais duomenimis ir pateikti.

#### **Kokiais papildomais duomenimis galiu papildyti jau suformuotą preliminarią PVM deklaraciją i.SAF posistemyje?**

Suformuotą preliminarią PVM deklaraciją leidžiama papildyti šiais duomenimis: išrašytomis ir gautomis PVM sąskaitomis faktūromis ir / ar jų eilutėmis, kurios nebuvo įtrauktos; kasos kvitų ir kitais duomenimis.

Taip pat i.SAF posistemyje leidžiama iš PVM deklaracijos pašalinti jau įtrauktas PVM sąskaitas faktūras.

#### **Kryžminis sutikrinimas**

**Ar kryžminio sutikrinimo ataskaitoje bus rodomas neatitikimas, jei viena sandorio pusė gaunamų/išrašomų PVM sąskaitų faktūrų registre nurodė PVM sąskaitoje faktūroje įrašytą papildomą informaciją apie pakuotės užstatą, o kita ne?**

Jei, registruojant gaunamų/išrašomų PVM sąskaitų faktūrų registre PVM sąskaitas faktūras, kuriose nurodyta papildoma informacija apie užstatinę tarą (depozitą) nurodomas PVM klasifikatoriaus kodas PVM100, tai registrams, pateiktiems po 2017 m. birželio 16 d., kryžminio sutikrinimo ataskaitose neatitikimas nebus rodomas.

#### **Kryžminis sutikrinimas**

#### **Ar reikia tikslinti registrą, jei kryžminio sutikrinimo ataskaitoje rodomas keleto centų neatitikimas?**

Jei mokesčių mokėtojas gaunamų/išrašomų PVM sąskaitų faktūrų registruose pateikė teisingus duomenis (tokius, kokie yra nurodyti gautoje/išrašytoje PVM sąskaitoje faktūroje) – nieko tikslinti nereikia.

i.SAF posistemyje prie kryžminio sutikrinimo paslaugos yra realizuotas filtras, kuriame galima pasirinkti "*Rodyti tik neatitikimus, kai sumų skirtumas viršija (Eur)".* Mokesčių mokėtojas pats gali nurodyti dėl kokių sumų skirtumų neatitikimus pageidauja matyti ir juos vertinti.

#### **Kryžminis sutikrinimas**

#### **Kokios numatytos sankcijos, jeigu mokesčių mokėtojas kryžminio sutikrinimo ataskaitoje matomų neatitikimų neištaisys?**

Jei mokesčių mokėtojas gaunamų/išrašomų PVM sąskaitų faktūrų registruose pateikė teisingus duomenis (tokius, kokie yra nurodyti gautoje/išrašytoje PVM sąskaitoje faktūroje) – nieko tikslinti nereikia.

Dėl kryžminio sutikrinimo ataskaitoje nustatytų neatitikimų sankcijos nenumatytos.

I.SAF kryžminio sutikrinimo paslauga yra skirta mokesčių mokėtojams, todėl jie patys vertina kryžminio sutikrinimo neatitikimus, gautų/išrašytų PVM sąskaitų faktūrų duomenis, kurie įtraukti į registrus ir sprendžia, ar reikia tikslinti registrus.

### **Kryžminis sutikrinimas**

#### **Per kiek laiko turi mokesčių mokėtojai patikslinti registrus pagal kryžminio sutikrinimo metu nustatytus neatitikimus?**

VMI nėra nustačiusi terminų, per kuriuos turi būti patikslinami registrai dėl kryžminio sutikrinimo ataskaitoje matomų neatitikimų.

### **Elektroninis sąskaitų faktūrų posistemis (i. SAF)**

Visa informacija apie i. SAF rinkmeną skelbiama VMI interneto svetainėje

<http://www.vmi.lt/cms/i.mas>

- 1. PVM sąskaitų faktūrų registrų duomenų tvarkymo ir pateikimo taisyklės *(ir anglų kalba)*
- 2. i. SAF duomenų rinkmenos aprašymas (taisyklių priedas) *(ir anglų kalba)*
- 3. i. SAF duomenų rinkmenos XML struktūros aprašas
- (= [i. SAF XSD\)](http://www.vmi.lt/cms/documents/10162/9052063/iSAF_1_00_2016_03_21.xsd/7028a71e-40fc-49fb-adc5-d153b4da1797) failas atsidaro su specialiąja programa,

skirta daugiau programuotojams (XML struktūros apibrėžimas – *angl. XML Schema Definition – XSD)*

4. i. SAF duomenų rinkmenos XML struktūros aprašo aprašymas  $(= \underline{i.} \underline{SAF} \underline{XSD} \underline{a} \underline{pr} \underline{a} \underline{s} \underline{y} \underline{m} \underline{a} \underline{s})$ 

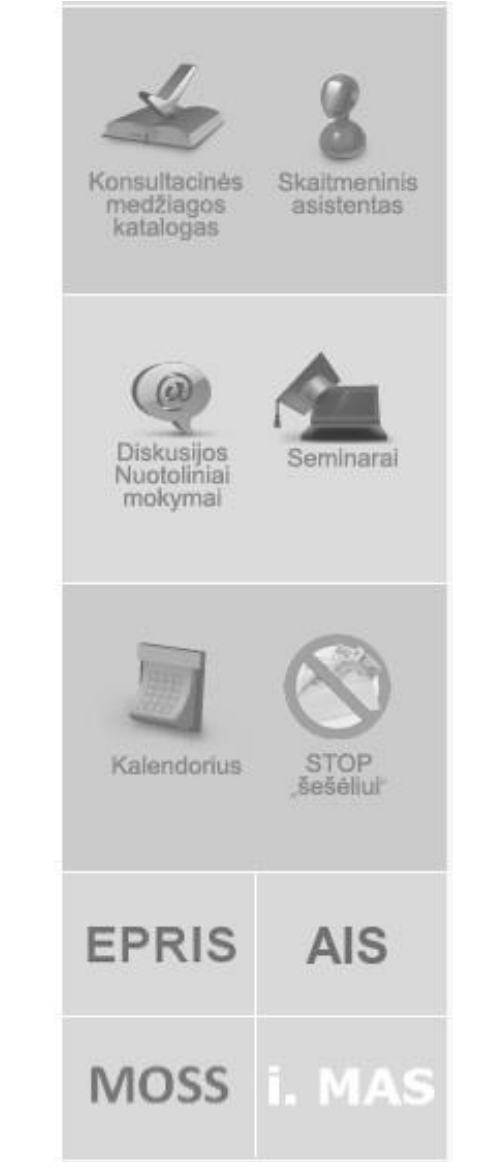

### **Važtaraščių duomenų posistemis (i.VAZ) Konsultavimas važtaraščių išrašymo klausimais**

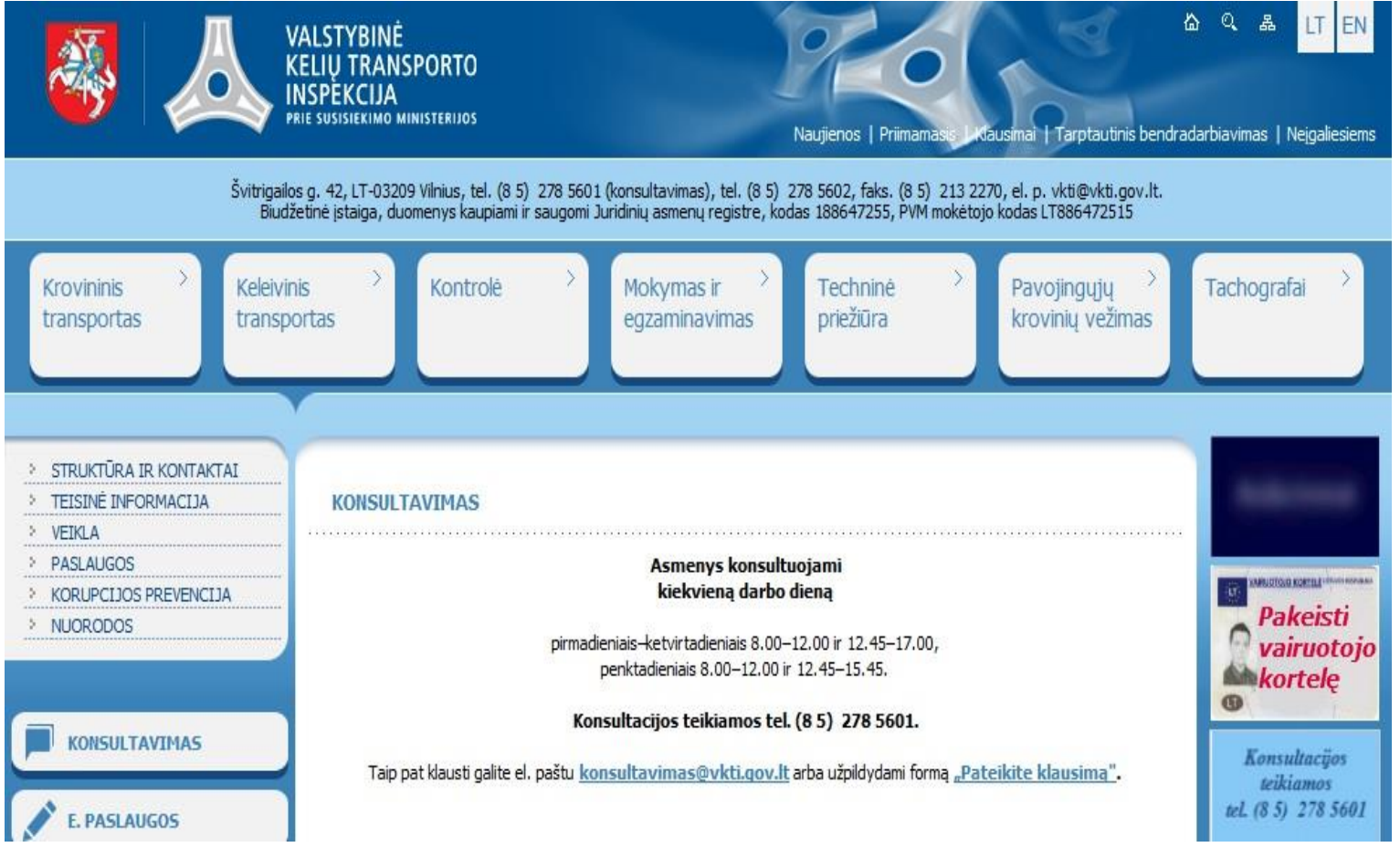

**Valstybinės mokesčių inspekcijos prie Lietuvos Respublikos finansų ministerijos viršininko 2016 m.**  balandžio 1 d. įsakymas VA-36 "Dėl važtaraščių ir kitų **krovinių gabenimo dokumentų duomenų teikimo Valstybinei mokesčių inspekcijai taisyklių patvirtinimo"** 

• Kiti krovinių gabenimo dokumentai – PVM sąskaita faktūra ar kitas dokumentas, turintis visus privalomus Kelių transporto kodekso 29 straipsnio 2 dalyje nurodytus važtaraščio rekvizitus.

• Važtaraščio rengėjas – mokesčių mokėtojas, kuris yra krovinio siuntėjas, arba kitas asmuo, rengiantis važtaraštį/teikiantis važtaraščio duomenis.

**VMI privalomai teikiami važtaraščių, kurie teisės aktų nustatyta tvarka turi būti išrašomi, duomenys, esant visoms šioms sąlygoms:**

• kroviniai pakraunami ir gabenami kelių transporto priemonėmis tik Lietuvos Respublikos teritorijoje;

• krovinio siuntėjas ir gavėjas yra ekonominę veiklą vykdantis fizinis arba juridinis asmuo;

• yra sukurti krovinio vežimo komerciniai santykiai tarp siuntėjo ir (ar) gavėjo, ir (ar) vežėjo, ir (ar) vežimo organizatoriaus, ir (ar) kito jų įgalioto asmens.

Taisyklių 4 punktas

#### **VMI perduodami važtaraščio duomenys:**

- rengėjo suteiktas važtaraščio numeris;
- išrašymo data;
- krovinio išgabenimo data ir laikas;
- krovinio siuntėjo, vežėjo ir gavėjo duomenys (registracijos numeris (kodas), pavadinimas arba fizinio asmens vardas, pavardė);
- krovinio pakrovimo adresas;
- krovinio iškrovimo adresas;
- krovinio pavadinimas;
- krovinio kiekis;
- krovinį gabenančios transporto priemonės valstybinis numeris.

Taisyklių 9 punktas

### **1 pavyzdys**

Prekės gabenamos iš Lietuvos į Europos Sąjungos (toliau – ES) valstybės ar kitą trečiąją šalį arba iš ES ar kitos trečiosios šalies į Lietuvą.

### **Ar krovinio gabenimo duomenys turi būti pateikti VMI?**

56 Duomenų VMI pateikti nereikės, nes krovinio gabenimas neatitinka Taisyklių 4.1. papunkčio sąlygos, t. y. prekės gabenamos ne tik Lietuvos Respublikoje.

#### **2 pavyzdys**

Bendrovė užsiima baldų prekyba. Pirkėjai yra gyventojai ir įmonės. Bendrovė pati pristato baldus pirkėjams.

#### **Kuriais atvejais važtaraščio duomenys turi būti pateikti VMI?**

Kai bendrovė pristato baldus įmonėms arba gyventojams, vykdantiems ekonominę veiklą, tai važtaraščio duomenis VMI pateikti reikia.

Kai bendrovė pristato baldus gyventojams, kurie nevykdo ekonominės veiklos, tai važtaraščio duomenų VMI pateikti nereikės (neatitinka Taisyklių 4.2. papunkčio).

#### **VMI važtaraščio duomenų teikti neprivaloma, kai:**

• važtaraštyje nurodyti duomenys yra akcizais apmokestinamų prekių gabenimo dokumente, kuris parengtas vadovaujantis Akcizų apskaičiavimo dokumentų išrašymo ir unikalaus akcizų apskaičiavimo dokumento numerio suteikimo taisyklių, patvirtintų Valstybinės mokesčių inspekcijos prie Lietuvos Respublikos finansų ministerijos viršininko 2003 m. kovo 7 d. įsakymu Nr. V-67 "Dėl Akcizų apskaičiavimo dokumentų išrašymo ir unikalaus akcizų apskaičiavimo dokumento numerio suteikimo taisyklių patvirtinimo", 8 punkto nuostatomis;

• gabenamas krovinys – juridinio ar fizinio asmens, užsiimančio žemės ūkio veikla, išauginti ir/ar išgauti žemės ūkio produktai, gabenami paties juridinio ar fizinio asmens, užsiimančio žemės ūkio veikla, ar jo įpareigoto asmens, ir pervežami iš tų žemės ūkio produktų užauginimo ir/ar išgavimo vietų. Ši išimtis netaikoma, gabenant žemės ūkio produktus iš perdirbimo vietų;

**VMI važtaraščio duomenų teikti neprivaloma, kai:**

- krovinio siuntėjas ir gavėjas yra tas pats asmuo;
- krovinio siuntėjas nėra PVM mokėtojas;
- krovinio siuntėjas yra PVM mokėtojas, kurio bendra atlygio už vykdant ekonominę veiklą šalies teritorijoje patiektas prekes ir (arba) suteiktas paslaugas suma per metus (paskutinius 12 mėnesių) neviršijo 45 000 eurų;
- gabenamas krovinys Lietuvos Respublikos muitinės prižiūrimos prekės.

Taisyklių 11 punktas

### **3 pavyzdys**

Ūkininkas, PVM mokėtojas, surenka savo užaugintus runkelius iš laukų ir veža į savo sandėlį, o vėliau gabena į supirkimo įmonę.

#### **Ar krovinio gabenimo duomenys turi būti pateikti VMI?**

Duomenų VMI pateikti nereikės, nes krovinio gabenimas atitinka Taisyklių 11.2 papunktyje nurodytą išimtį.

#### **4 pavyzdys**

Įmonė A (siuntėjas) veža prekes į savo parduotuves kitame mieste.

#### **Ar prieš prekių pervežimą turi būti pateikti važtaraščio duomenys VMI?**

Duomenų VMI pateikti nereikės, nes krovinio gabenimas atitinka Taisyklių 11.3 papunktyje nurodytą išimtį, t. y. krovinio siuntėjas ir gavėjas yra tas pats asmuo.

Važtaraščio duomenys VMI teikiami *ne anksčiau*  nei likus 7 dienoms iki numatytos krovinio išgabenimo dienos ir *ne vėliau* nei važtaraštyje nurodyto krovinio išgabenimo data ir laikas.

Taisyklių 7 punktas

- **Įkelti rinkmeną** portale. Važtaraščių duomenų rinkmena iš anksto parengiama nuosavoje kompiuterių programoje ir rankiniu būdu įkeliama į i. VAZ posistemį;
- duomenys perduodami naudojantis **žiniatinklio paslaugomis** (angl. *Webservice*) (iš kompiuterių programos į i. VAZ posistemį perduodami automatiškai);
- važtaraščio duomenis įvedami **tiesiogiai**  ("**online")** *i. VAZ per naudotojo sąsają.*

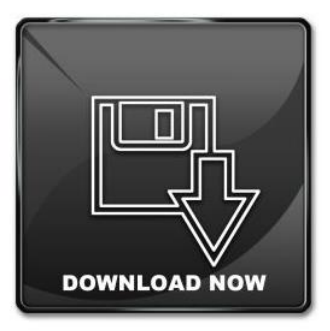

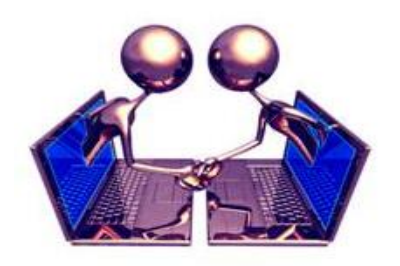

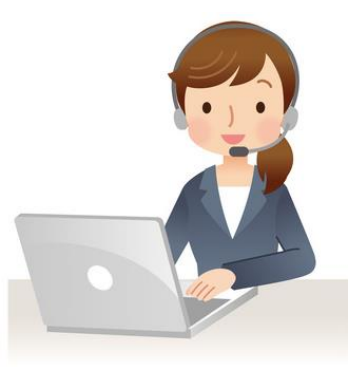

#### **Važtaraštis gali būti spausdintas (surašytas) popieriuje arba elektroninės formos.**

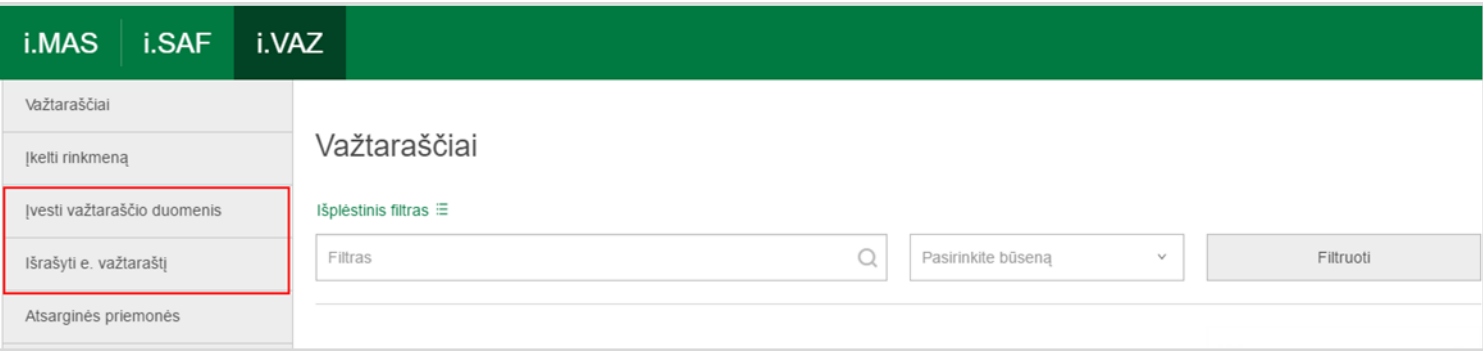

- Važtaraščio duomenų įvedimo funkcija naudojama teikiant važtaraščio duomenis pagal prievolę. Pateikiama tik VMI reikalaujamų važtaraščio duomenų aibė.
- E. važtaraščio išrašymo funkcija skirta važtaraščio duomenų įvedimui naudojantis e. važtaraščio tvarkymo paslaugomis. Pateikiama pilna važtaraščio duomenų, reikalaujamų Kelių transporto kodekso 29 str. 5 dalyje, aibė.

## **Važtaraščių duomenų įvedimas portale**

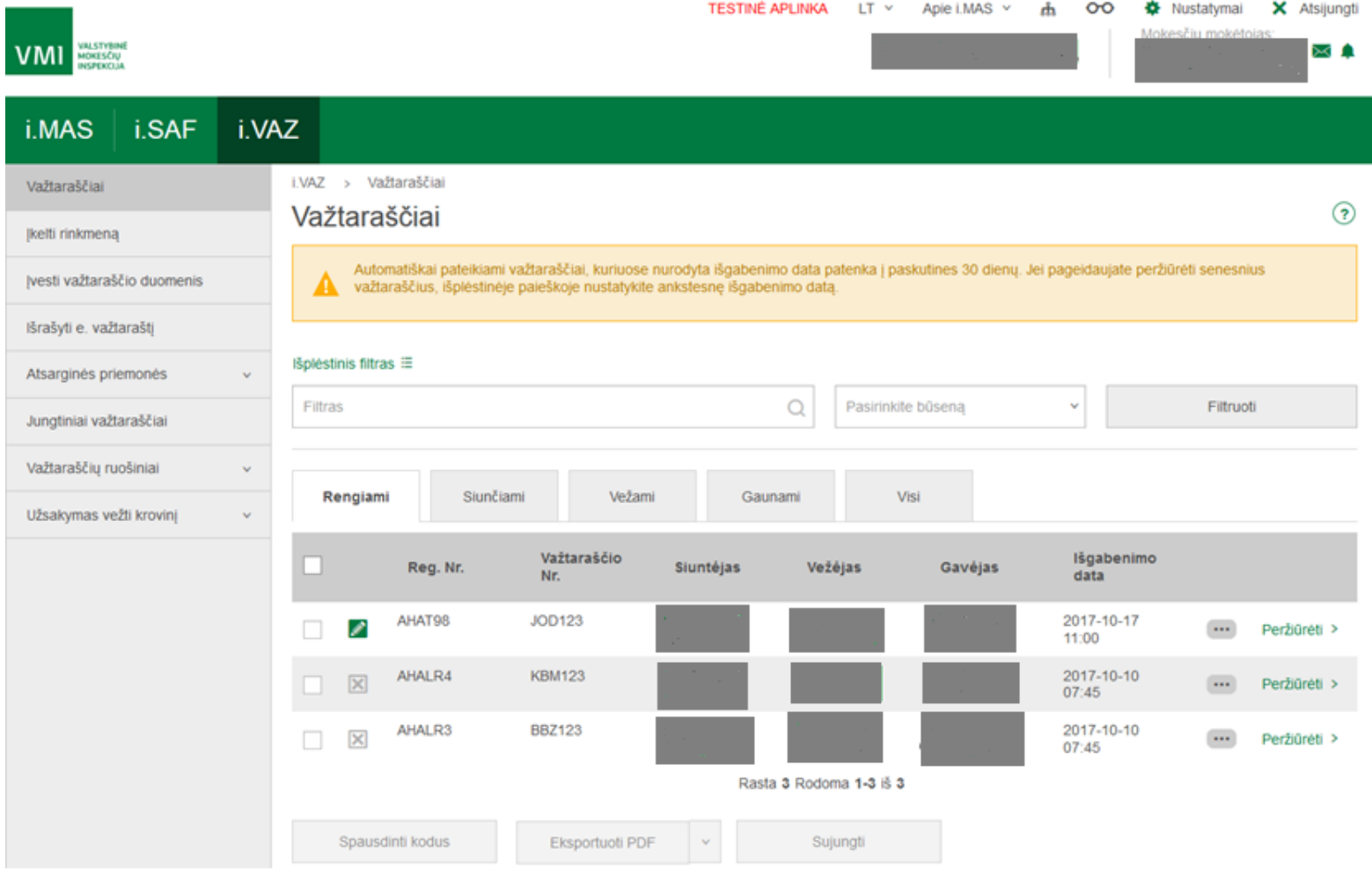

## **Važtaraščių duomenų įvedimas portale**

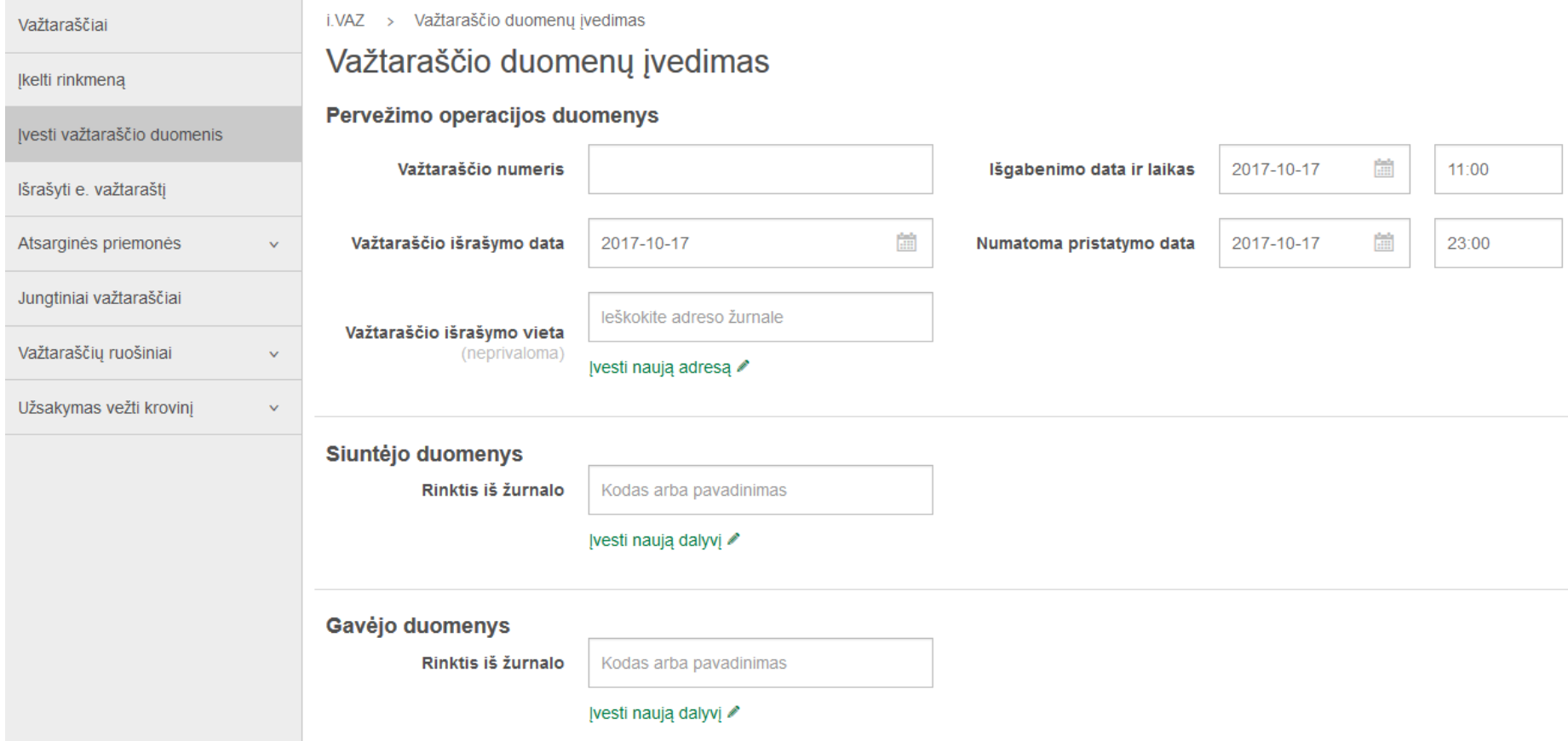

## **Važtaraščių duomenų įvedimas portale**

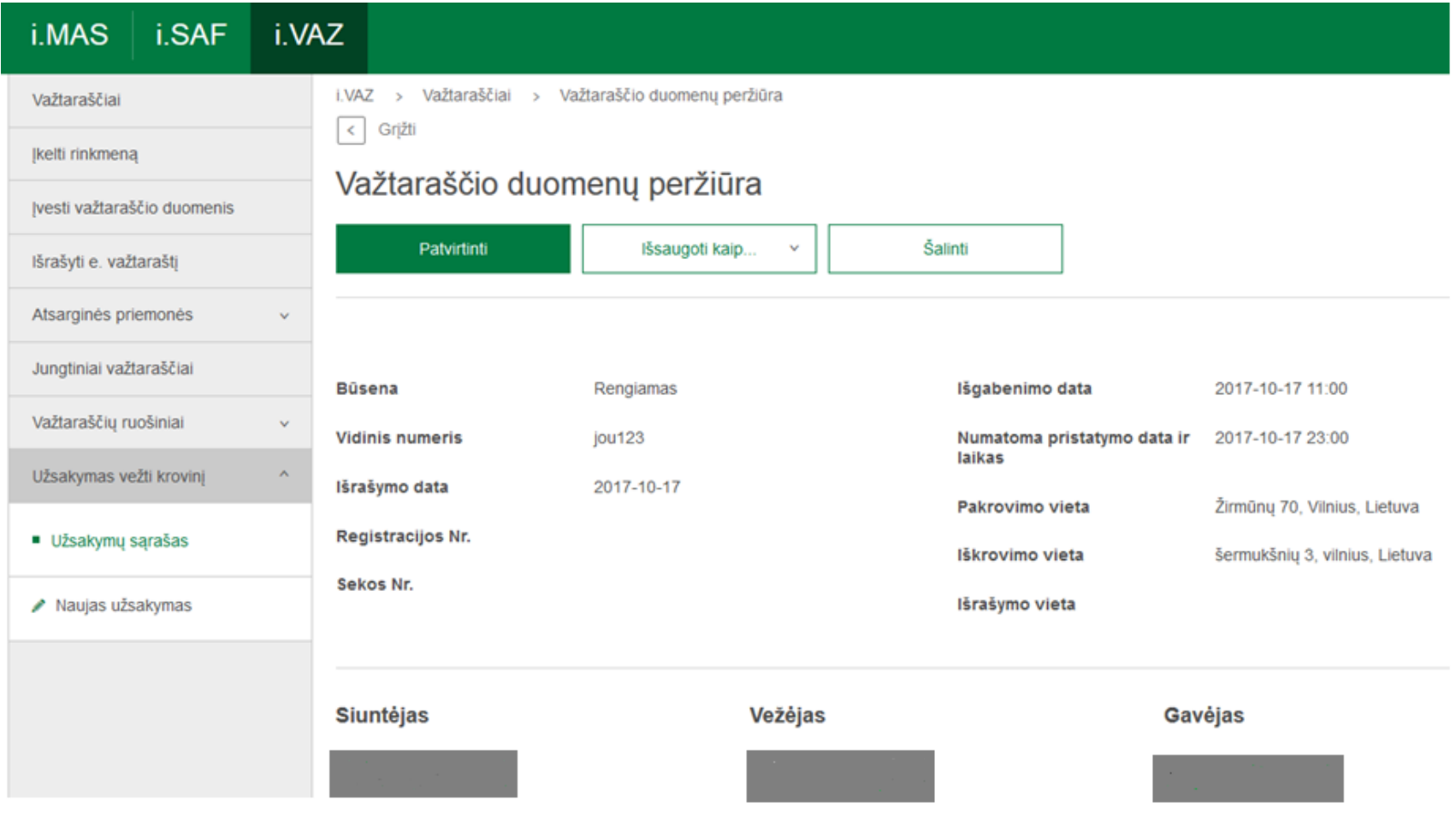

### **Rinkmenos įkėlimas i.VAZ**

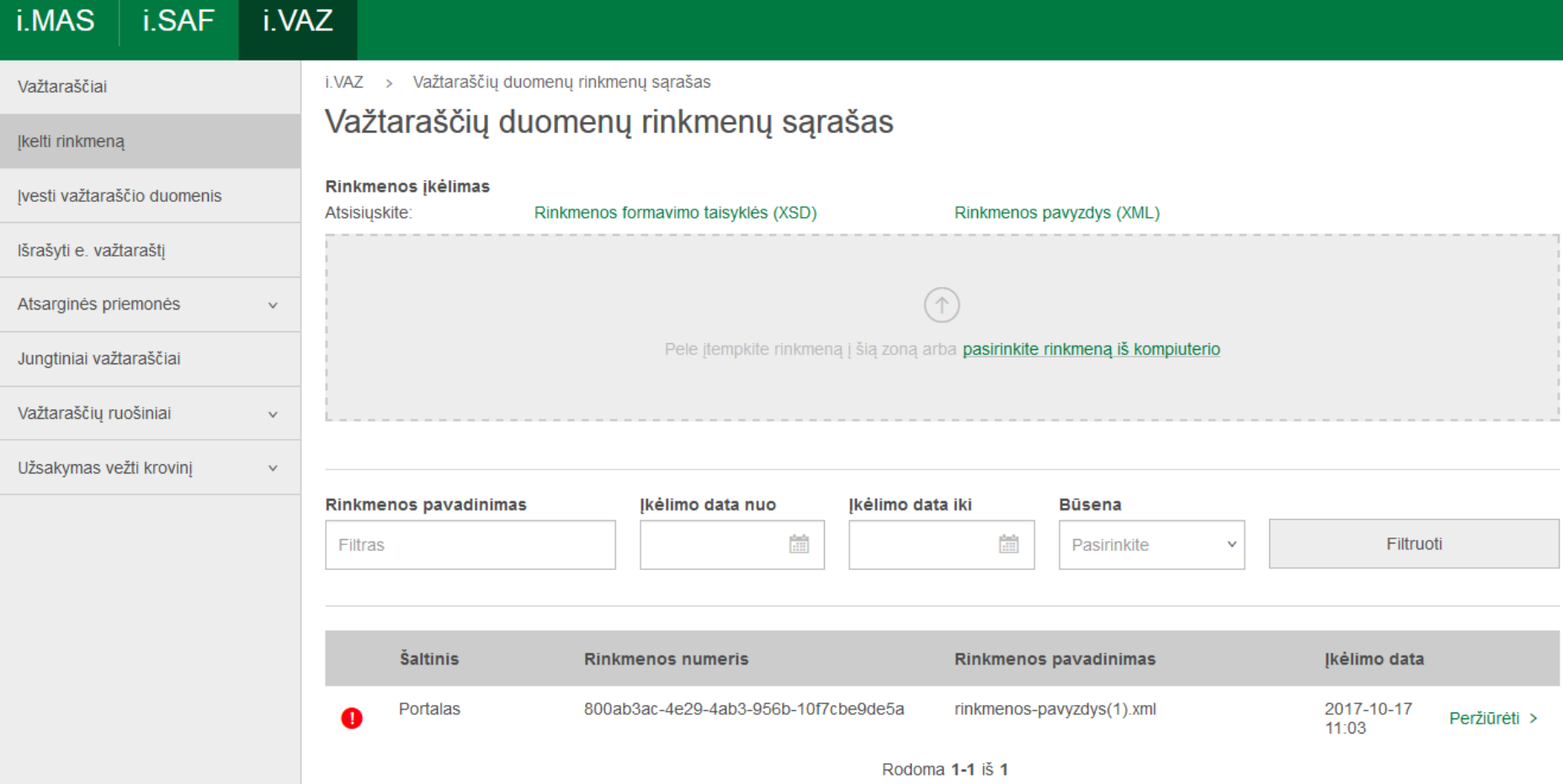

Geltonas šauktukas – įkelta rinkmena; žalias šauktukas – pateikta rinkmena ir raudonas šauktukas – atmesta rinkmena. Nustačius bent vieną kritinę klaidą, visa rinkmena atmetama.

68

#### **Patikslinti pateiktų važtaraščių duomenis privaloma, kai:**

- krovinio gabenimo operacijos metu pasikeičia važtaraštyje nurodytas gavėjas;
- krovinys nebuvo pristatytas važtaraštyje nurodytam gavėjui ir buvo sugrąžintas krovinio siuntėjui;
- krovinys nebuvo išgabentas iš krovinio siuntėjo nurodytos išsiuntimo vietos.

Pirmuoju atveju privaloma nurodyti kito gavėjo duomenis per 5 d. d. po krovinio pristatymo.

Kitais atvejais važtaraščių duomenys turi būti patikslinti per 5 d. d. nuo važtaraštyje nurodytos krovinio išgabenimo dienos.

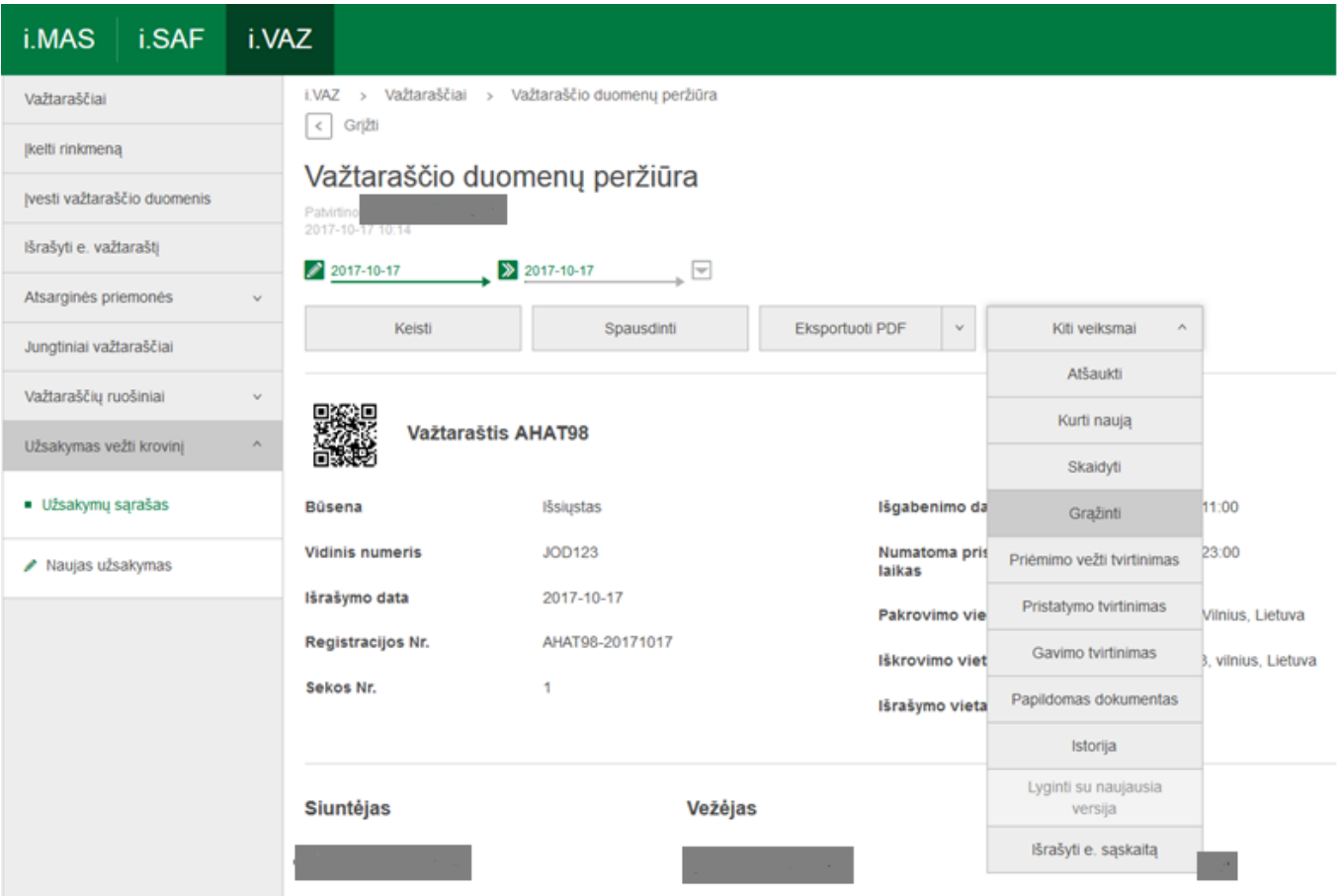

#### **Atsarginės priemonės:**

internetu pasiekiamas atsarginis a. VAZ tinklalapis (nurodoma važtaraščio rengėjo registracijos numeris/kodas; važtaraščio rengėjo suteiktas važtaraščio numeris; krovinio išgabenimo data ir laikas);

• siunčiama padidinto tarifo SMS užklausa telefonu 1882 (pateikiami suteiktas prisijungimo kodas ir naudotojo suteiktas važtaraščio numeris);

• likusi duomenų dalis i. VAZ privalo būti pateikiama per 3 darbo dienas.

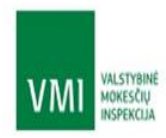

#### a.VAZ

#### Prisijungti

Prisijungimui įveskite savo el. pašto adresą ir Jums išduotą a.VAZ slaptažodį. Sužinokite daugiau

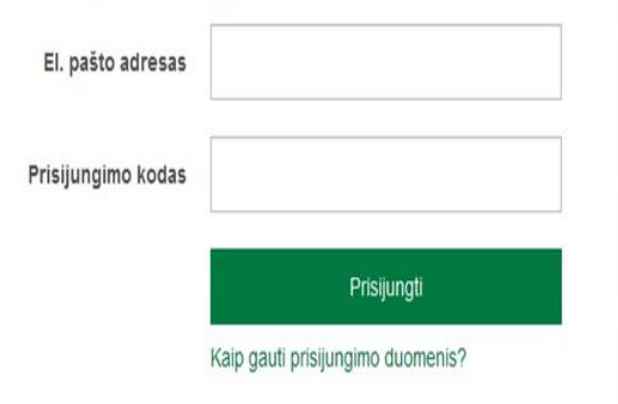

Atsarginės važtaraščių pateikimo priemonės skirtos naudotis tik šiais atvejais:

- · i.VAZ neveikia arba yra nepasiekiamas
- · Neveikia važtaraščių įkėlimas žiniatinklio paslaugomis arba importuojant rinkmeną, kitos techninės kliūtys.
- · Važtaraščio duomenų teikimo metu neturite interneto ryšio ir negalite pateikti visų privalomų važtaraščių duomenų į i.VAZ (pvz., krovinių sandėlyje, kuriame išrašytas važtaraštis nėra interneto)
- · Važtaraščio pildymo ir duomenų teikimo metu nėra žinomi visi privalomi važtaraščio duomenys (pvz., nėra žinomas transporto priemonės valstybinis numeris)
## **i.VAZ NAUJI FUNKCIONALUMAI**

## **Važtaraščio ruošiniai**

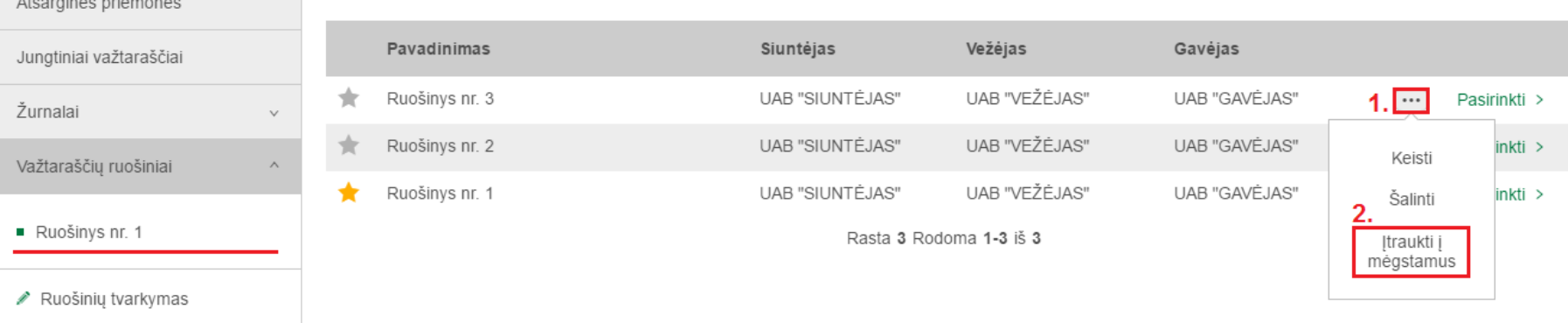

Važtaraščių ruošinių paslauga - tai galimybė mokesčių mokėtojui parengti ir išsaugoti i. VAZ portale kuriamo važtaraščio ruošinį, kurio pagrindu galima kurti važtaraščius.

Įvedus važtaraščio duomenis, ruošiniui išsaugoti važtaraščio įvedimo formos apačioje yra mygtukas "Sukurti ruošinį", kuris pasiekiamas paspaudus "Išsaugoti kaip...". Suvedus važtaraščio ruošinio pavadinimą ir jį išsaugojus, jis skelbiamas ruošinių sąraše i. VAZ portale, meniu punktas "Važtaraščių ruošiniai". Vertairas valstas valstas valstas valstas valstas valstas valstas valstas val

## **Važtaraščio ruošiniai**

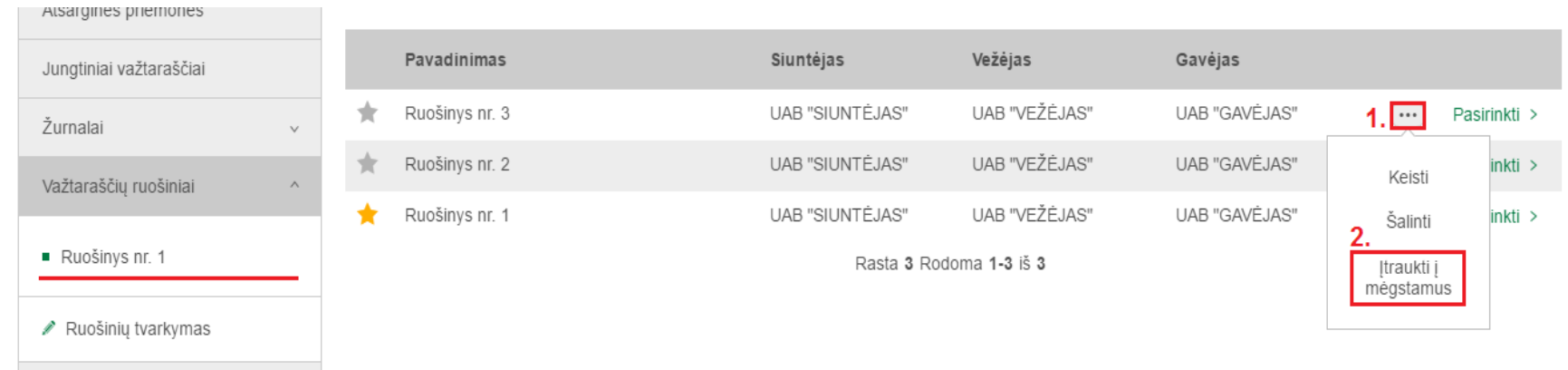

Įtraukus važtaraščio ruošinį į mėgstamų sąrašą, pasirinktas važtaraščio ruošinys automatiškai atsiras kairiojoje navigacijoje.

#### **Pastabos:**

•Į mėgstamų važtaraščių ruošinių sąrašą galima įtraukti 10 važtaraščių; •Mėgstami važtaraščių ruošiniai pažymimi auksine žvaigždute.

#### **E. sąskaitos išrašymas važtaraščio pagrindu**

#### Važtaraščiai

#### Išplėstinis filtras  $\Xi$

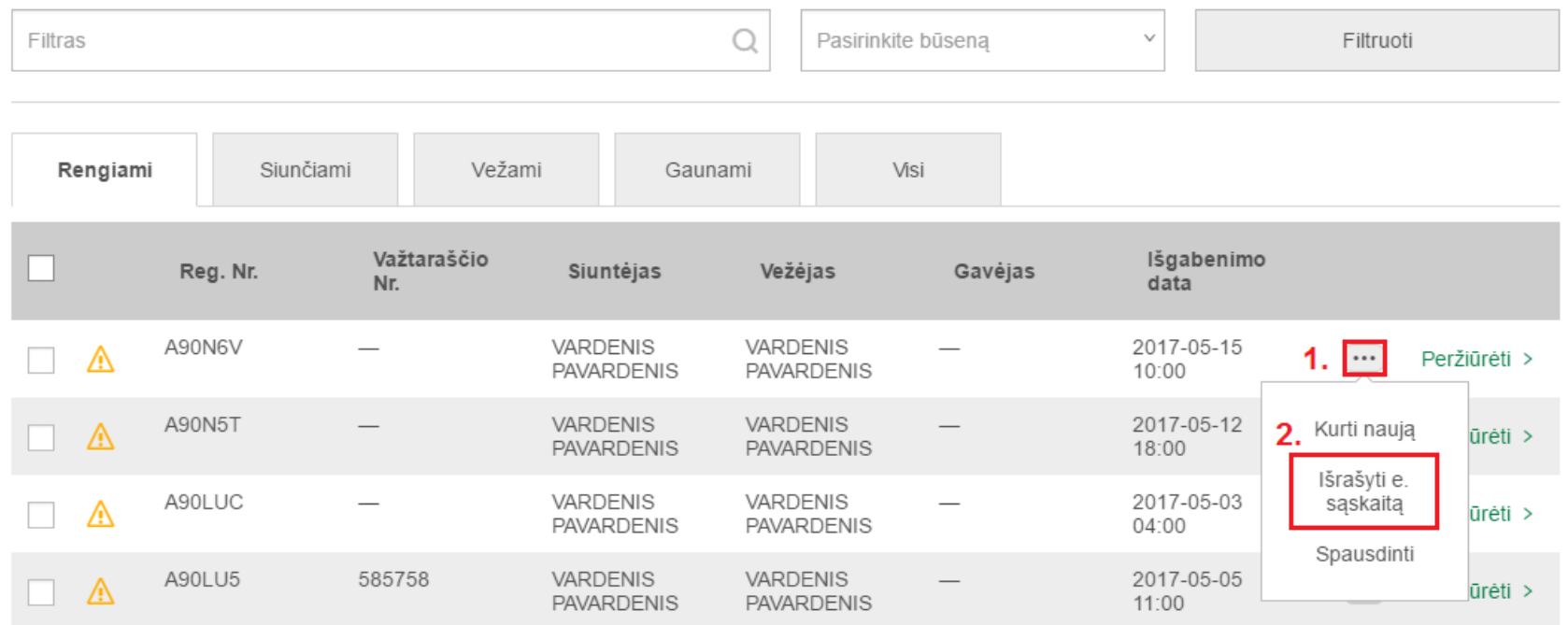

#### **Pastaba:**

Norėdami išrašyti e. sąskaitą važtaraščio pagrindu, reikalinga turėti *"i.SAF e. sąskaitų išrašymas"* rolę.

#### **Važtaraščio skaidymas. Formos pildymas**

Tais atvejais, kai nėra žinomi viena transporto priemone vežamų krovinių gavėjai, e. paslaugų gavėjas turi galimybę viena transporto priemone vežamam kroviniui sukurti bendrąjį e. važtaraštį, turintį savo registracijos numerį, tačiau pervežimo operacijos metu, pasirinkus išskaidymo funkciją, jį išskaidyti į atskirus e. važtaraščius, skirtus kiekvienam iš gavėjų.

#### **Važtaraščio skaidymas. Formos pildymas**

#### Krovinio duomenys

Krovinys

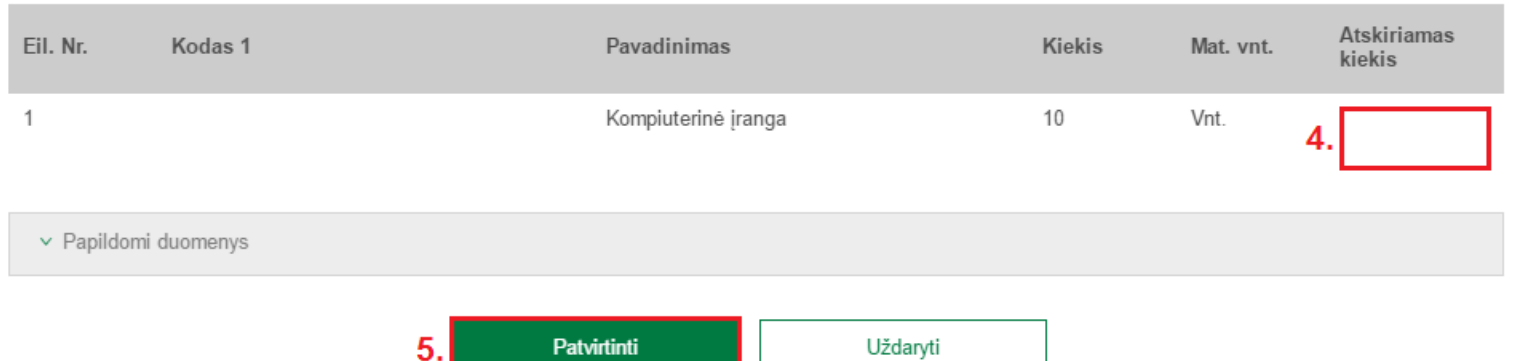

- 1. Nurodyti krovinio važtaraščio numerį;
- 2. Nurodyti krovinio gavėjo duomenis;
- 3. Nurodyti krovinio iškrovimo vietos adresą;
- 4. Nurodyti atskiriamą krovinio kiekį.

#### **Pastaba:**

- Negalima skaidyti pilno važtaraštyje nurodyto kiekio.
- Vykdyti važtaraščių skaidymą gali tik važtaraščio siuntėjas ir rengėjas.
- Važtaraščio skaidymas galimas tik tiems važtaraščiams, kurių būsena "Išsiųstas".

### **Jungtiniai važtaraščiai**

Tai sujungtų važtaraščių grupė turinti bendrą važtaraščio numerį.

Kiekvienas e. važtaraštis, sudarantis sujungtą e. važtaraštį, turi būti tvirtinamas atskirai.

# **Jungtiniai važtaraščiai. Sukūrimas 1 / 2**

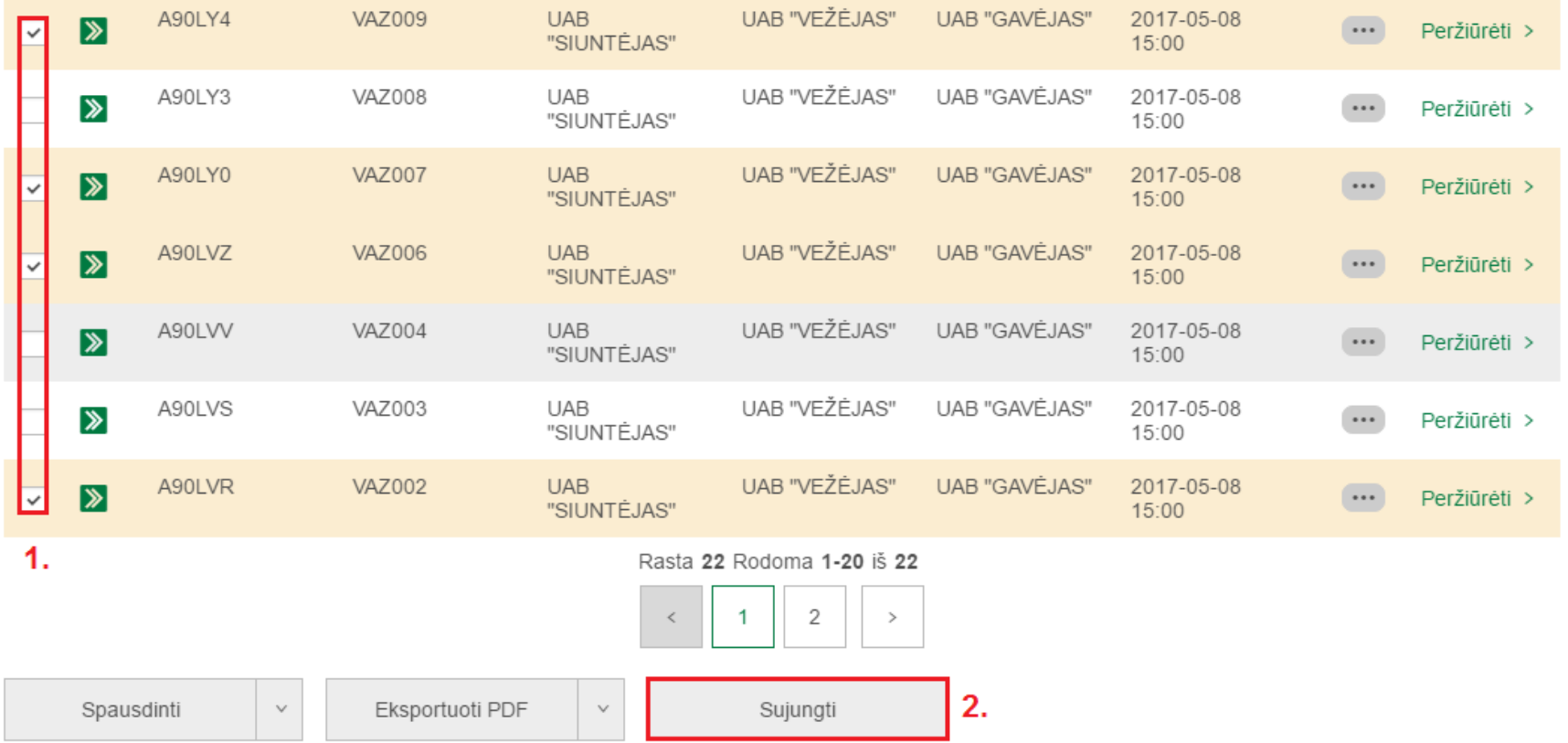

- 1. Važtaraščių sąraše "Važtaraščiai" pasirinkti norimus sujungti važtaraščių įrašus.
- 2. Norėdami sukurti naują jungtinį važtaraštį, spauskite "Sujungti".
- 3. Nurodyti jungtinio važtaraščio pavadinimą.

# **Jungtiniai važtaraščiai. Sukūrimas 2 / 2**

Pastabos:

- Sujungti galima visų būsenų važtaraščius, išskyrus "Rengiamas";
- Sujungimas nėra galimas, jei važtaraščių sąraše pasirinkta mažiau nei du važtaraščių įrašai;
- Į egzistuojančius jungtinius važtaraščius įtraukti įrašai, į naujai sukuriamą jungtinį važtaraštį nebus įtraukti.

# **Jungtiniai važtaraščiai. Sąrašas**

#### Jungtiniai važtaraščiai

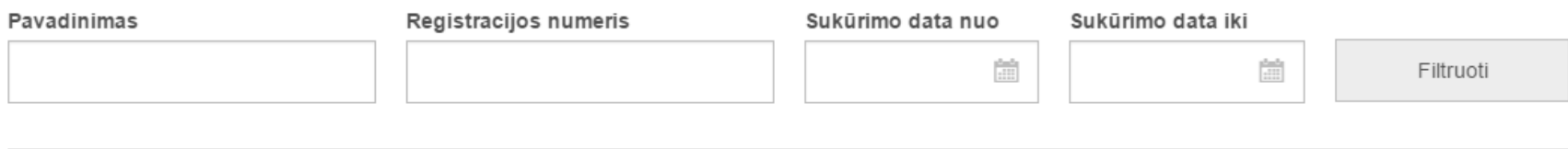

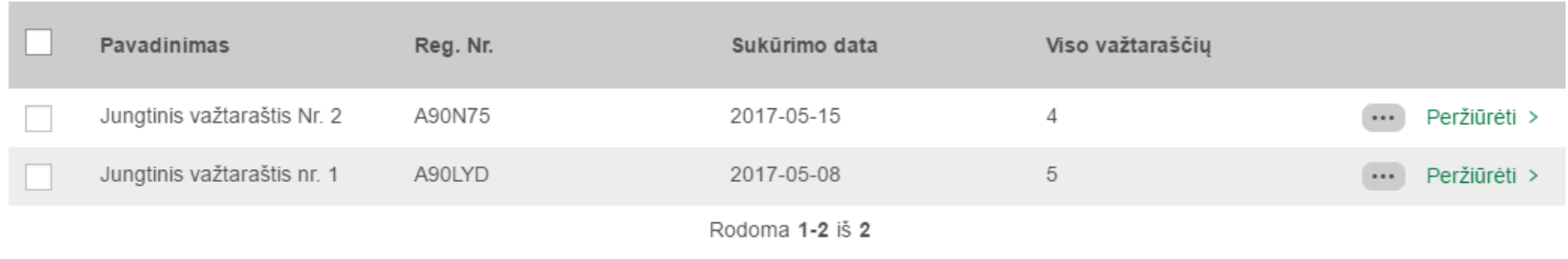

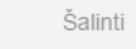

#### Funkcijos:

- •Filtruoti jungtinių važtaračių įrašus;
- •Spausdinti jungtinį važtaraštį;
- •Peržiūrėti jungtinių važtaraščių įrašus;
- •Šalinti pasirinktus jungtinių važtaraščių įrašus.

## **Krovinio ataskaitų pildymas**

- Krovinio gavimo ataskaita;
- Krovinio priėmimo vežti ataskaita;
- Krovinio pristatymo ataskaita.

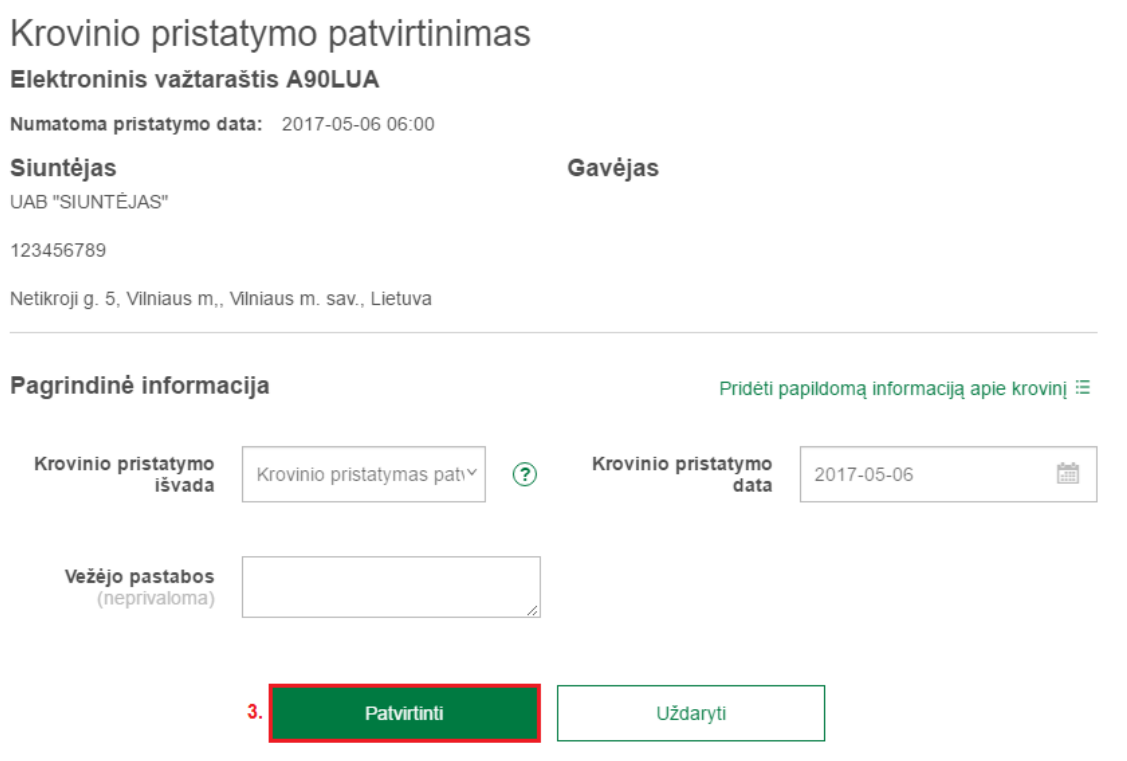

### **Krovinio pristatymo ir gavimo ataskaitų sutikrinimas**

- Krovinio pristatymo ir gavimo ataskaitų sutikrinimas vykdomas automatiškai po abipusio ataskaitų užpildymo;
- Ataskaitų sutikrinimo rezultatai, nurodant susitikrinimo išvadą atsiunčiami į informacinių pranešimų dėžutę.

#### **Pastaba:**

• Pranešime nurodomi rasti neatitikimai – išvadų neatitikimas, krovinio eilutės neatitikimas.

### Papildomo dokumento pridėjimas

#### Papildomas dokumentas

#### Važtaraštis A90N7P

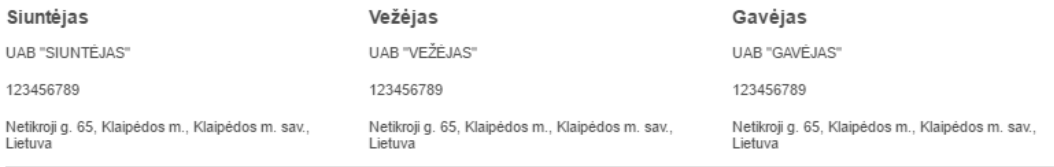

Dokumento pavadinimas

#### Turinys

(neprivaloma)

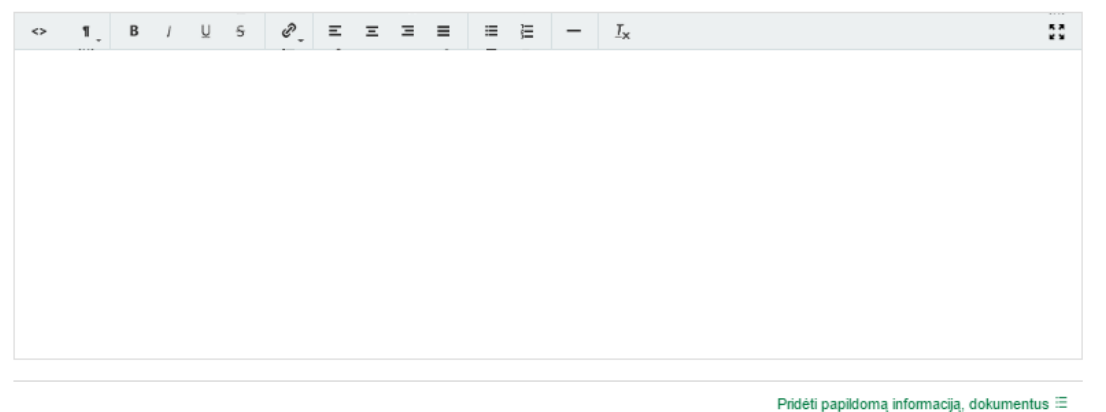

Pridedami dokumentai

Pridėti papildomą dokumentą +

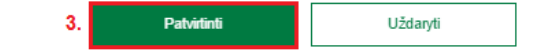

### **Važtaraščio istorija**

#### Važtaraščio istorija

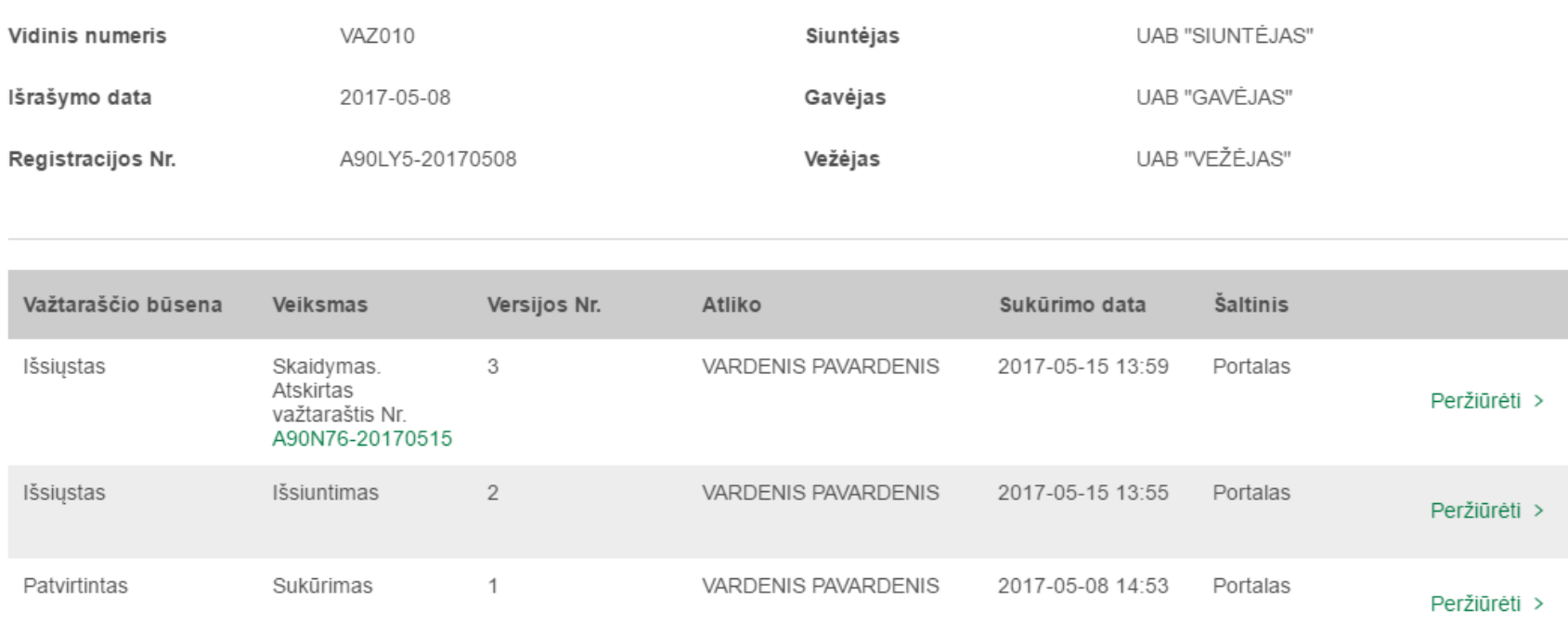

Rodoma 1-3 iš 3

## **Važtaraščio istorija. Versijų peržiūra ir lyginimas**

#### Važtaraščio versijos peržiūra

Redagavo: VARDENIS PAVARDENIS 2017-05-15 13:55

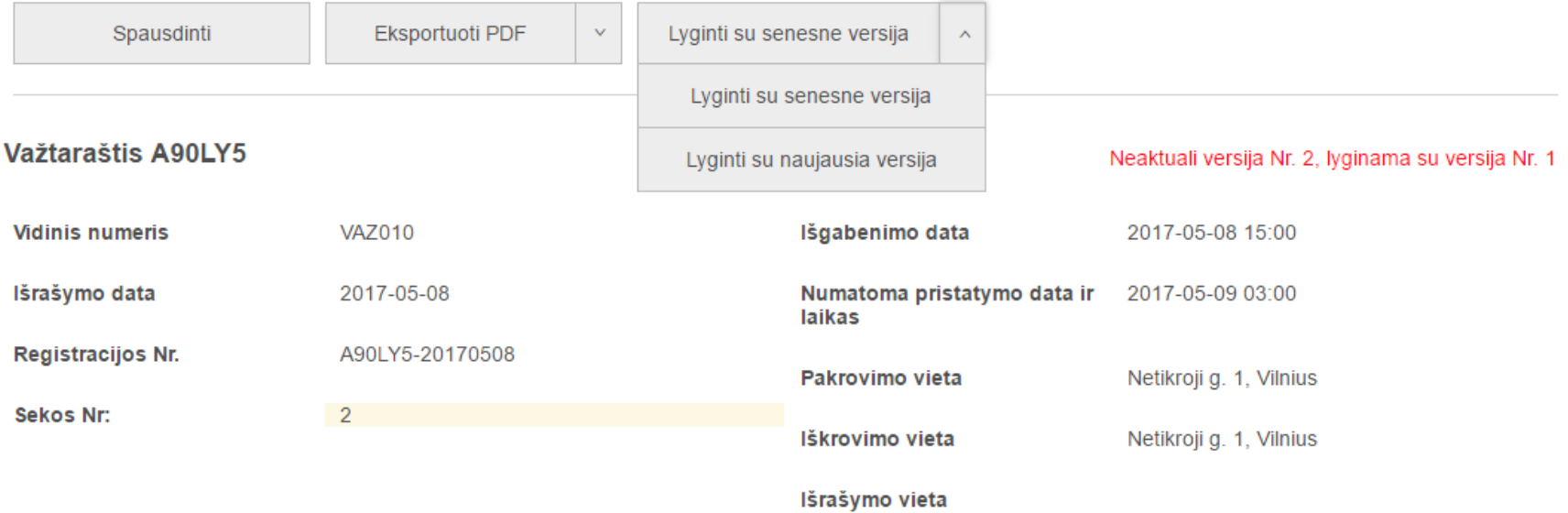

Galimybė palyginti senesnes ir naujausias versijas. Aptikti pakeitimai, versijos peržiūros formoje, pažymimi geltonai.

## **Užsakymas vežti krovinį. Įvedimas**

Mokesčių mokėtojai, prisijungę prie i. MAS e. paslaugų portalo i.VAZ posistemyje pasirinkę skiltį "Užsakymas **vežti krovinį"** gali pateikti pasirinktam vežėjui, kuris yra i.VAZ naudotojas, užsakymą vežti krovinį, kurį vežėjas gali patvirtinti arba atmesti.

Vežėjas patvirtinti arba atmesti užsakymą gali tik prisijungęs prie i.VAZ. Prisijungus prie i. VAZ portalo, patvirtinto užsakymo pagrindu gali būti formuojamas važtaraštis. Užsakymų sąrašą galima rasti i.VAZ, skiltyje "Užsakymas vežti krovinį" -> "Užsakymų sąrašas".

## **Užsakymas vežti krovinį. Įvedimas**

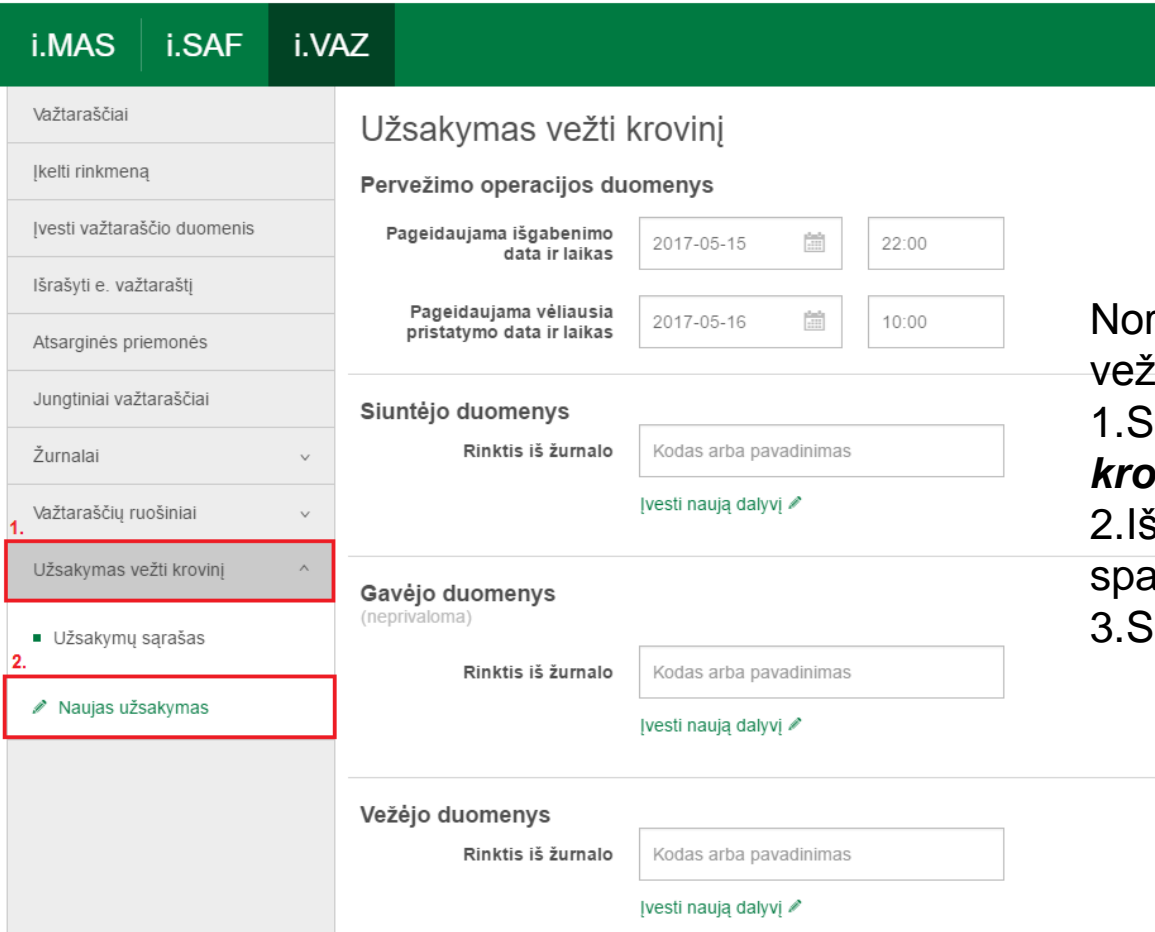

rėdami įvesti naują užsakymą tti, atlikite šiuos veiksmus:

1.Spauskite *"Užsakymas vežti krovinį"*;

2.Išsiskleidžiančioje navigacijoje spauskite *"Naujas užsakymas";* 3.Spauskite *"Siųsti vežėjui"*.

## **Užsakymas vežti krovinį. Sąrašas**

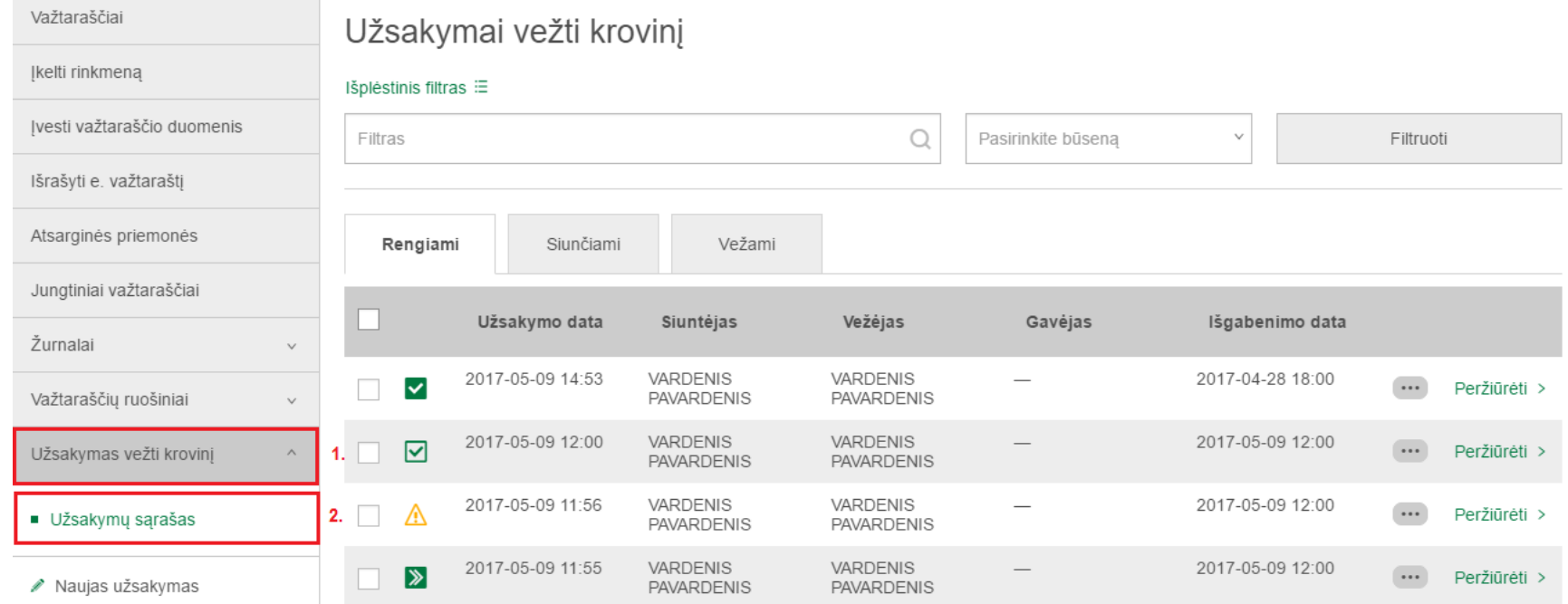

#### Ką galima daryti?

•Filtruoti užsakymus;

•Peržiūrėti užsakymus;

•Kurti naują užsakymą, kito užsakymo pagrindu.

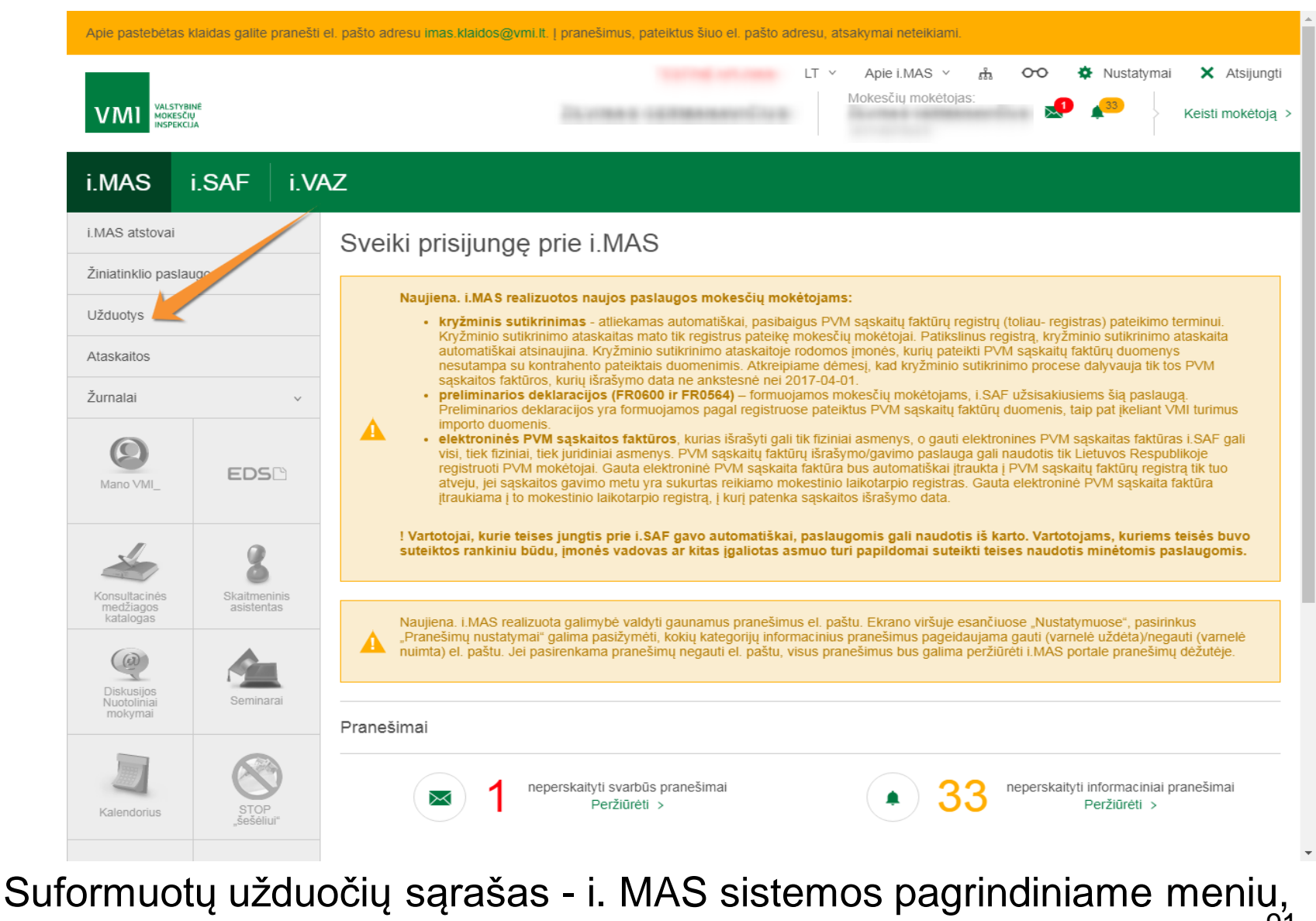

skiltyje "Užduotys".

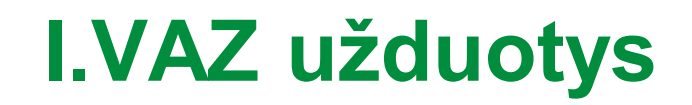

Apie pastebėtas klaidas galite pranešti el. pašto adresu imas.klaidos@vmi.lt. | pranešimus, pateiktus šiuo el. pašto adresu, atsakymai neteikiami.

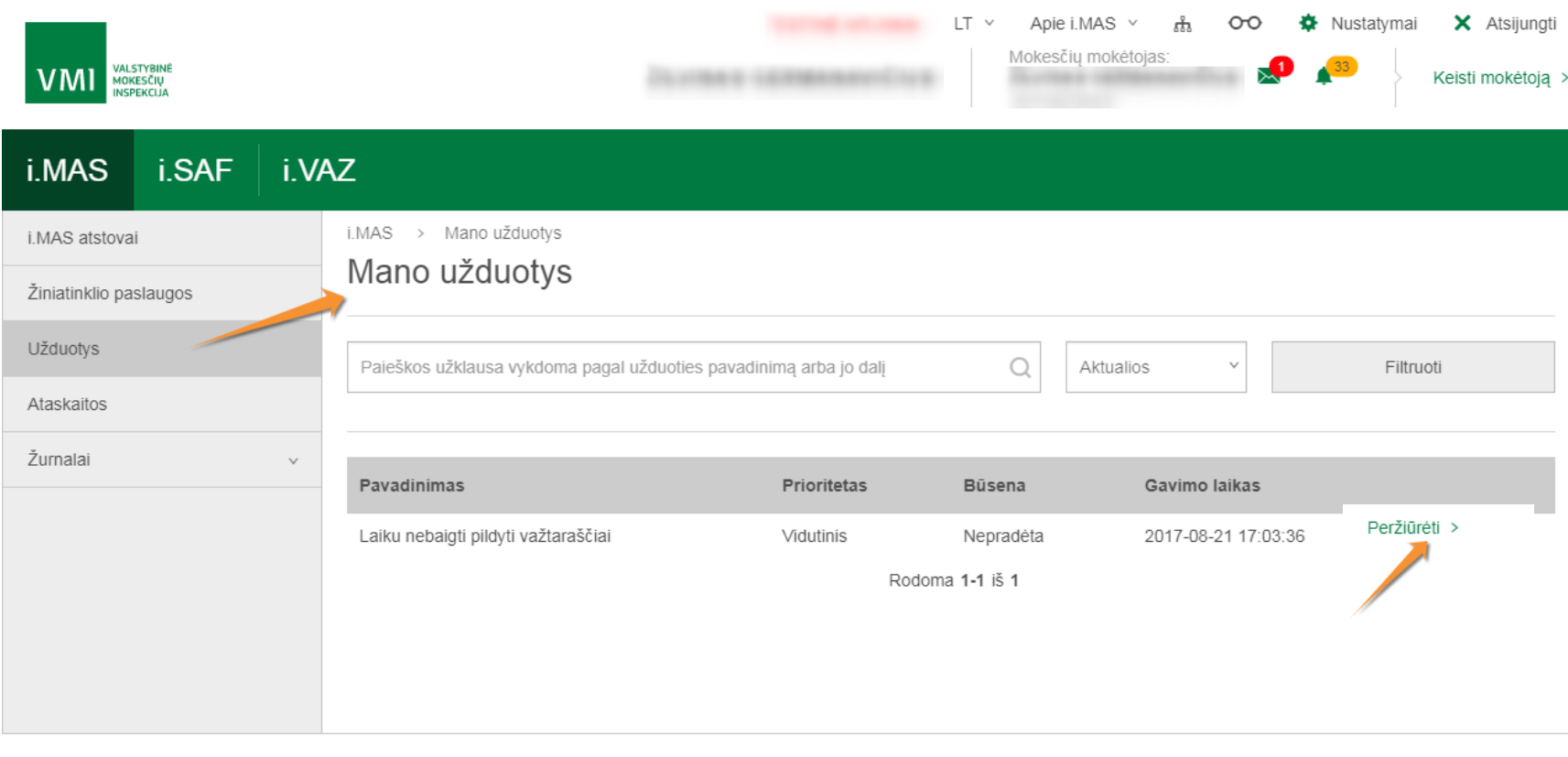

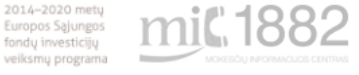

Valstybinė mokesčių inspekcija prie Lietuvos Respublikos finansų ministerijos

Duomenys apie Valstybinę mokesčių inspekciją prie Lietuvos Respublikos finansų ministerijos kaupiami ir saugomi Juridinių asmenų registre. Juridinio asmens kodas -188659752

Konsultacijos mokesčių klausimais:

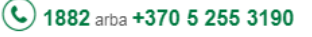

E. paklausimai teikiami per Mano VMI, naudojantis paslauga Paklausimų teikimas

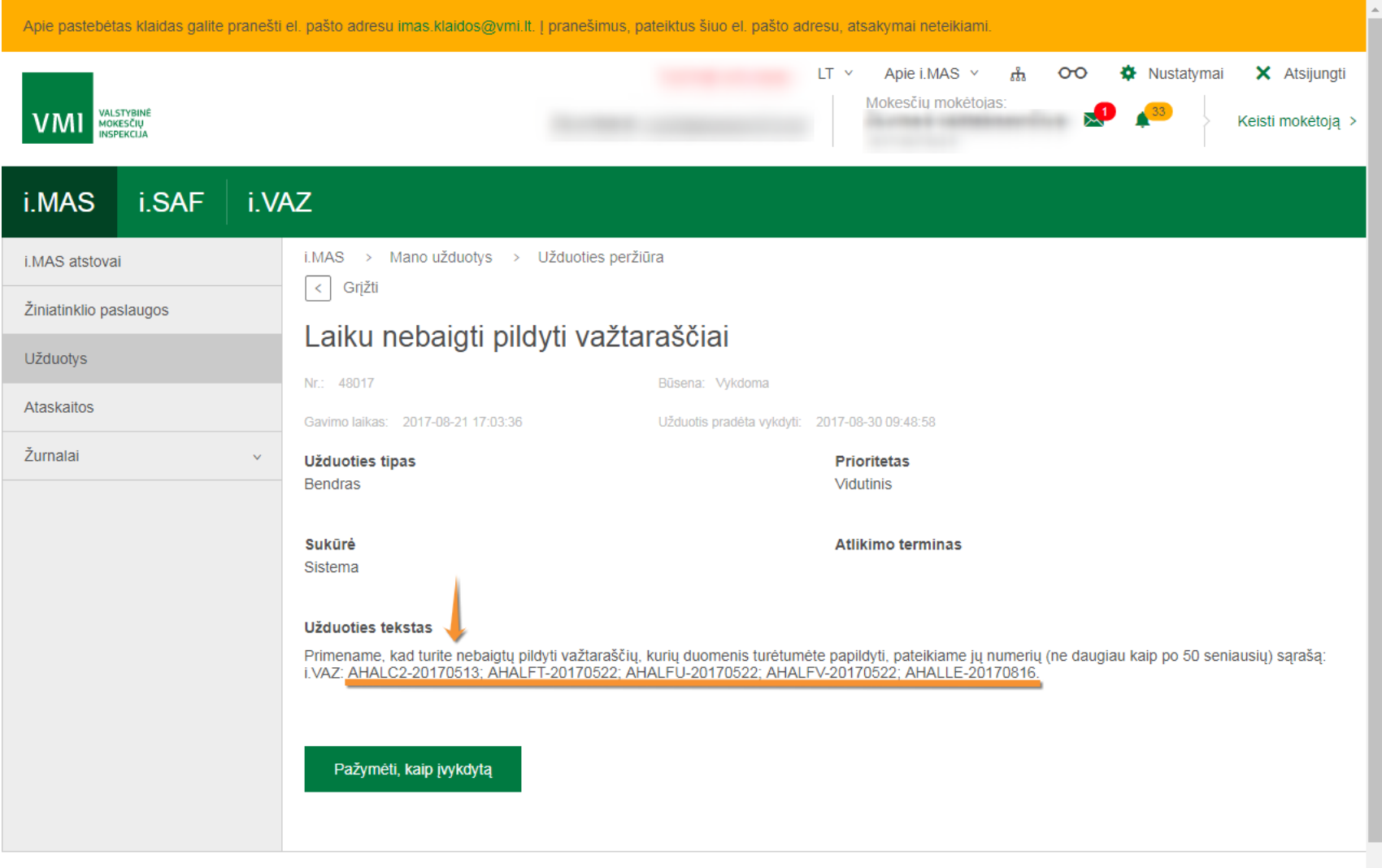

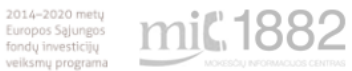

Valstybinė mokesčių inspekcija prie Lietuvos Respublikos finansų ministerijos

Duomenys apie Valstybinę mokesčių inspekciją prie Lietuvos Respublikos finansų ministeriios kauniami ir saudomi Juridiniu asmenų redistre. Juridinio asmens kodas - Konsultacijos mokesčių klausimais:

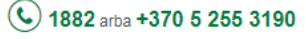

Mokesčių mokėtojai, teikiantys važtaraščių duomenis automatiškai gauna užduotis i. MAS - **"Laiku nebaigti pildyti važtaraščiai"** - tais atvejais, kai: turi važtaraščių su būsenomis "Uždarytas", kuriuose nenurodytas gavėjas ir yra praėjęs 5 darbo dienų duomenų tikslinimo terminas, ir / arba

turi nebaigtų pildyti važtaraščių, kurie buvo pateikti per atsarginį tinklapį a. VAZ arba užregistruoti siunčiant SMS žinutę numeriu 1882, ir yra praėjęs 3 darbo dienų terminas, po to, kai važtaraštis užregistruotas atsarginėmis priemonėmis.

Mokesčių mokėtojai, gavę užduotį privalo baigti pildyti užduotyje nurodytus važtaraščius ir pažymėti užduotį, kaip įvykdytą.

Apie gautą užduotį mokesčių mokėtojai informuojami **informacinio pobūdžio pranešimu**  i. MAS.

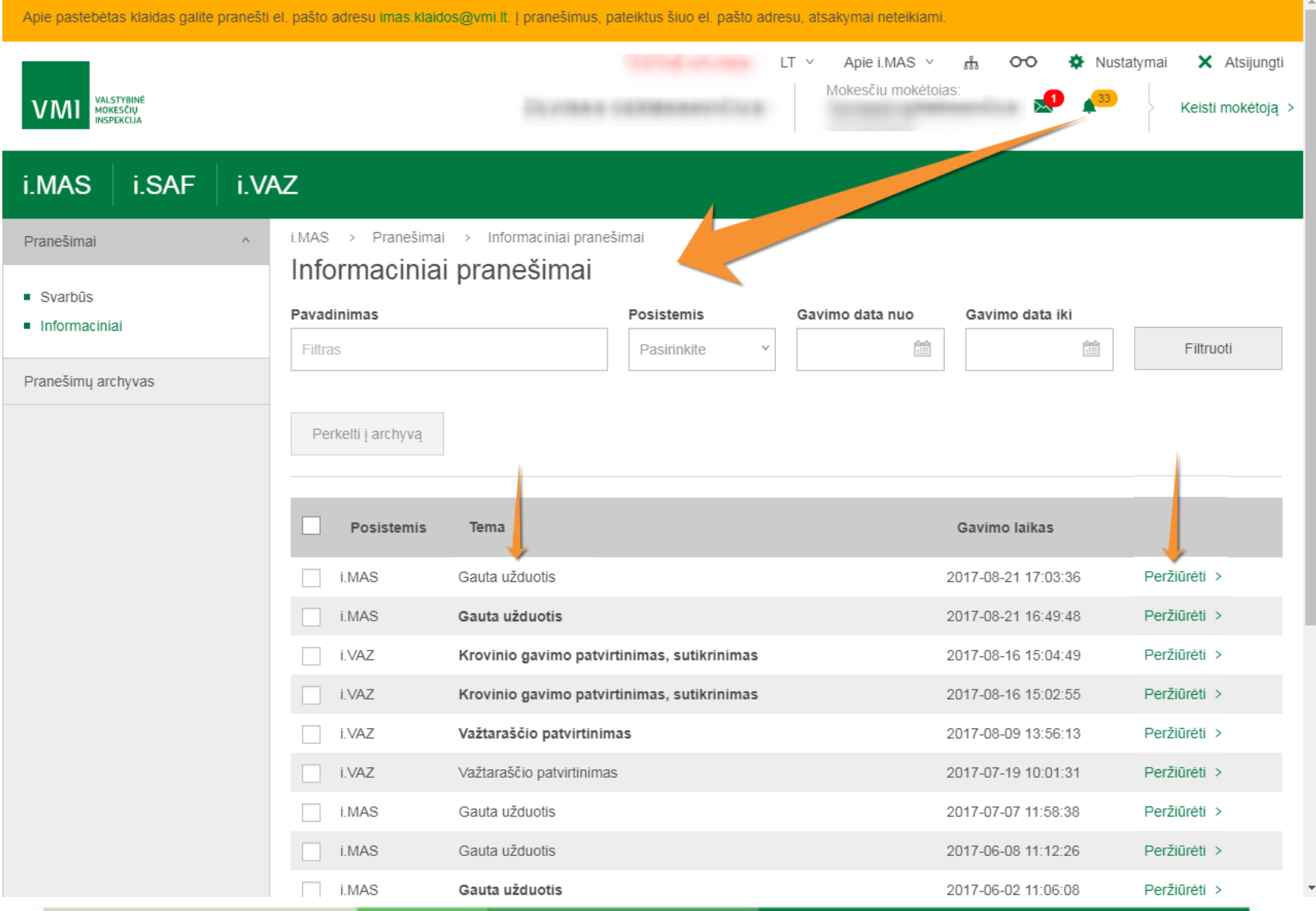

Apie pastebėtas klaidas galite pranešti el. pašto adresu imas klaidos@vmi.lt. Į pranešimus, pateiktus šiuo el. pašto adresu, atsakymai neteikiami.

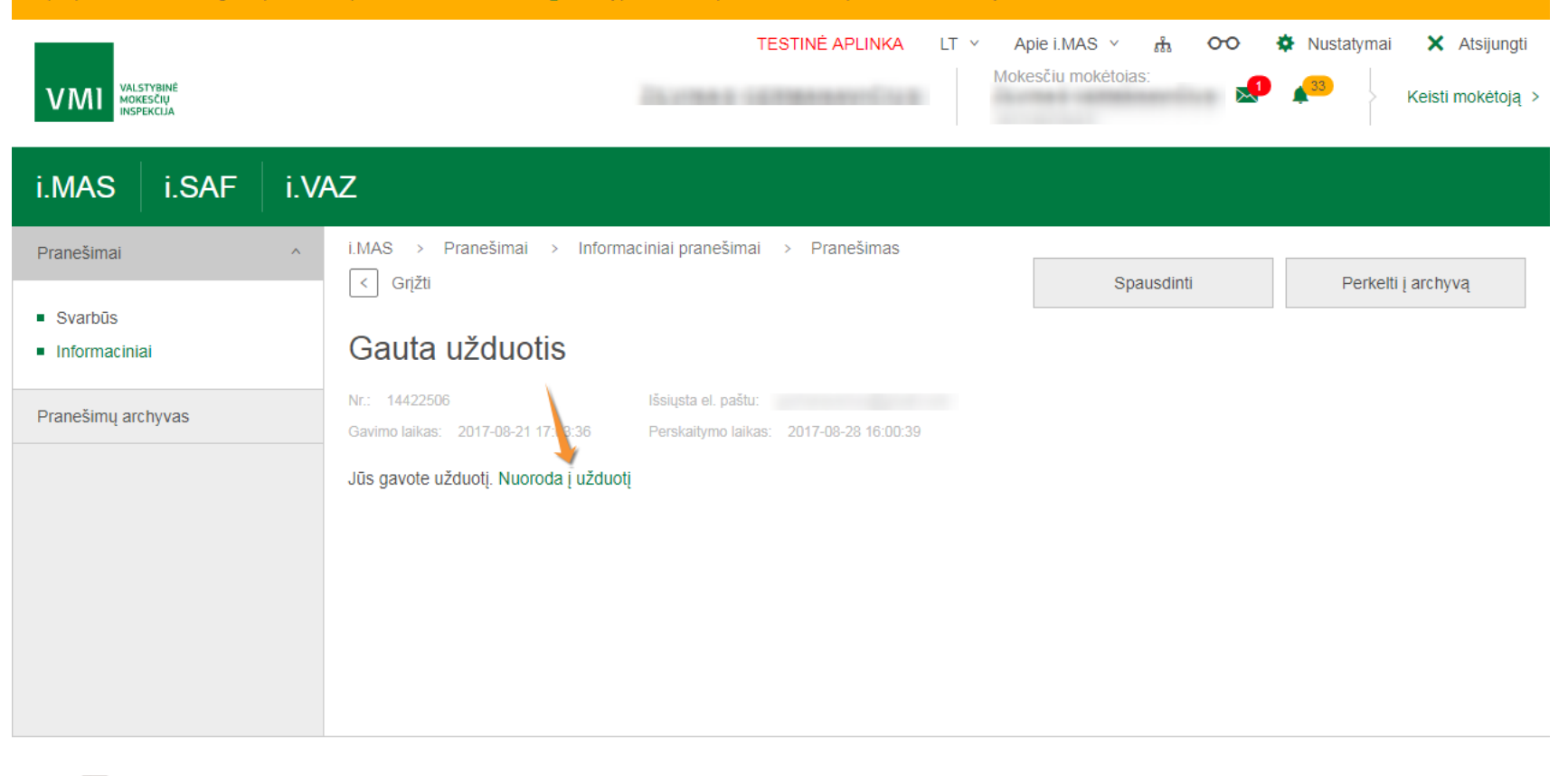

2014-2020 metų Europos Sąjungos fondų investicijų veiksmų programa

miC 1882

Valstybinė mokesčių inspekcija prie Lietuvos Respublikos finansų ministerijos

Duomenys apie Valstybinę mokesčių inspekciją prie Lietuvos Respublikos finansų ministerijos kaupiami ir saugomi Juridinių asmenų registre. Juridinio asmens kodas -188659752

Konsultacijos mokesčių klausimais:

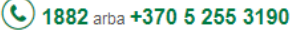

E. paklausimai teikiami per Mano VMI, naudojantis paslauga Paklausimų teikimas

## **Duomenų pildymo žurnalai**

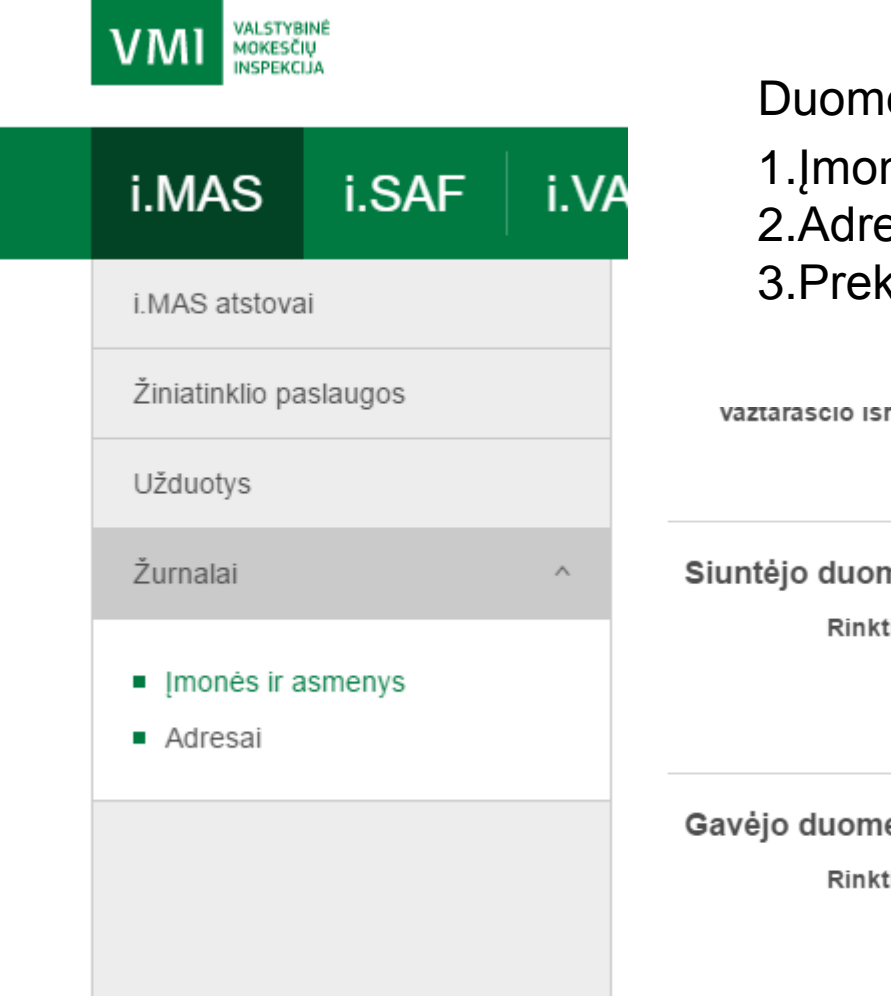

enų pildymo žurnalai: nių ir asmenų žurnalas; esų žurnalas. kių/krovinių

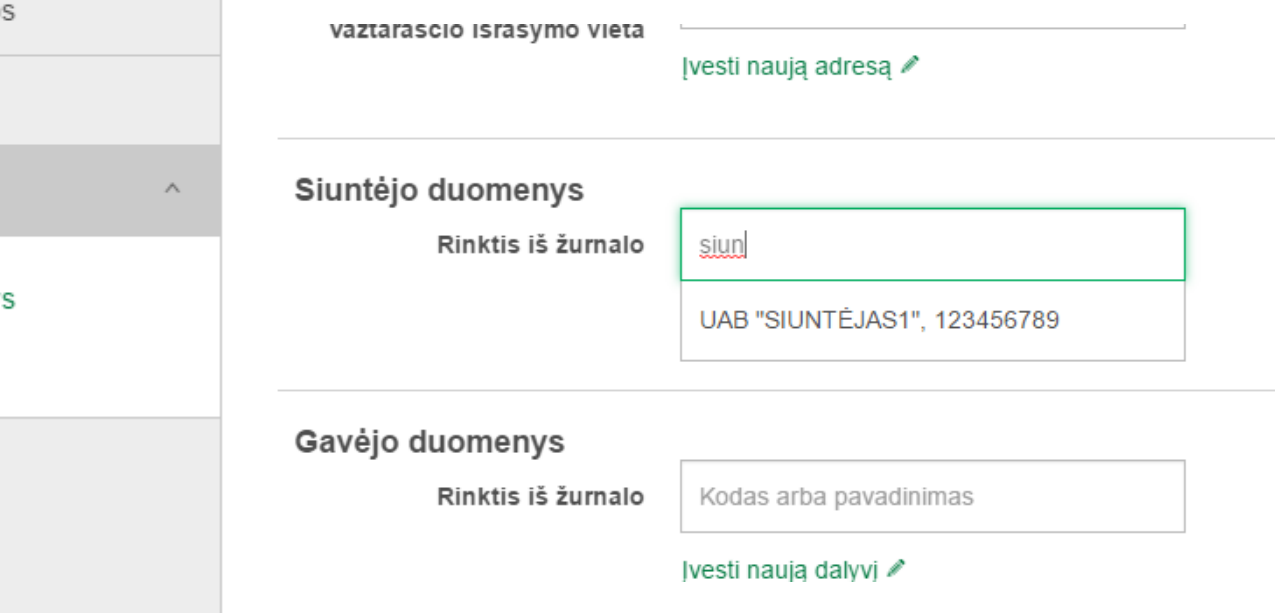

## **Įmonių ir asmenų žurnalas**

#### Imonės ir asmenys

#### Išplėstinis filtras : ≡

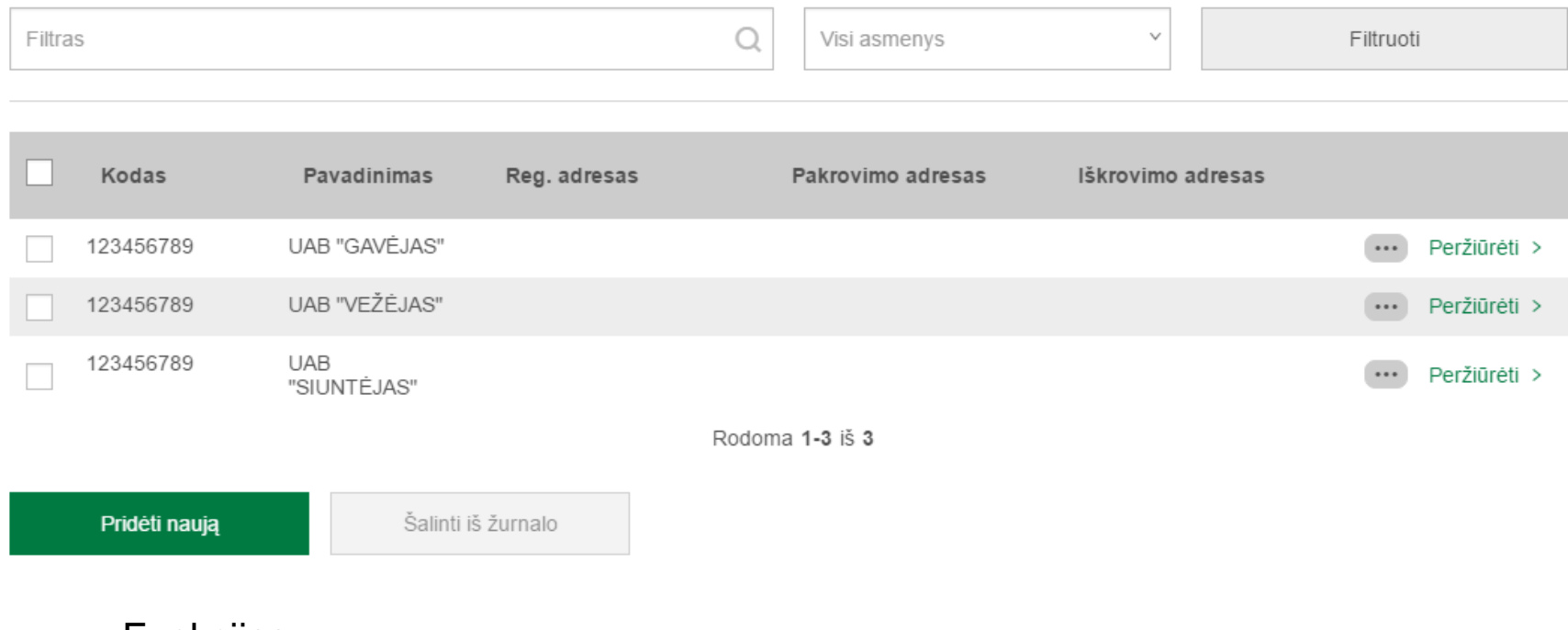

Funkcijos:

- •Filtruoti žurnalo įrašus;
- •Peržiūrėti žurnalo įrašus;
- Šalinti pasirinktus žurnalo įrašus;
- Pridėti naują žurnalo įrašą.

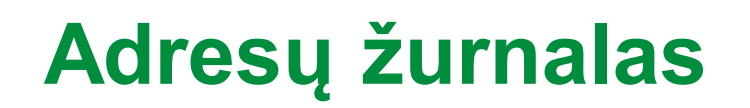

#### Adresai

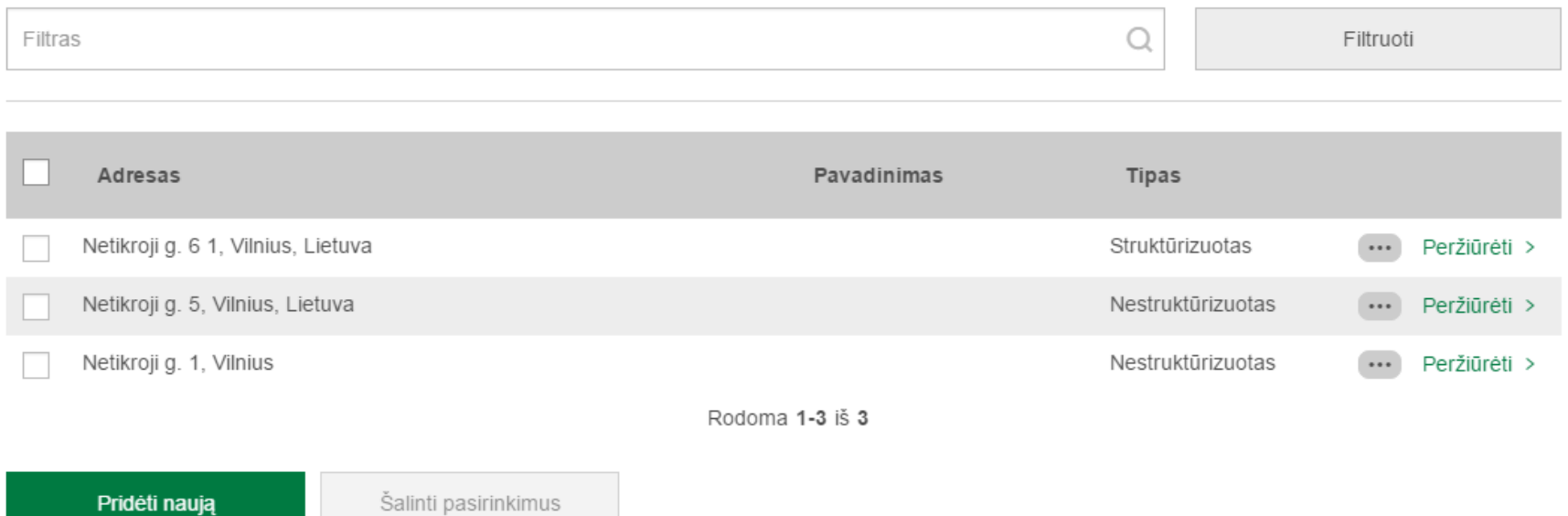

Funkcijos:

- •Filtruoti žurnalo įrašus;
- •Peržiūrėti žurnalo įrašus;
- Šalinti pasirinktus žurnalo įrašus;
- Pridėti naują žurnalo įrašą.

### **Teisės aktai**

- Lietuvos Respublikos mokesčių administravimo įstatymas
- Lietuvos Respublikos pridėtinės vertės mokesčio įstatymas
- Valstybinės mokesčių inspekcijos prie Lietuvos Respublikos finansų ministerijos viršininko 2016 m. kovo 25 d. įsakymas Nr. VA-28
- Lietuvos Respublikos kelių transporto kodeksas
- 2016 m. balandžio 1 d. Valstybinės mokesčių inspekcijos prie Lietuvos Respublikos finansų ministerijos viršininko įsakymas Nr. VA-36 "Dėl važtaraščių ir kitų krovinių gabenimo dokumentų duomenų teikimo Valstybinei mokesčių inspekcijai taisyklių patvirtinimo"

#### **Registracijos į VMI seminarus būdai**

**Užsiregistruoti arba išsiregistruoti galima:**

- **elektroniniu būdu VMI Renginių sistemoje** <https://www.vmi.lt/renginiai/>
- **telefonu 1882** arba **+370 5 255 3190**.
- **E. seminarų įrašai** skelbiami **Renginių sistemoje**.

## **Valstybinė mokesčių inspekcija primena, kad:**

Savarankiškai aktualią informaciją mokesčių klausimais, seminarų dalijamąją medžiagą, paaiškinimus ir komentarus galite rasti adresu [www.vmi.lt.](http://www.vmi.lt/)

Greičiausiai informatyvius atsakymus visais mokesčių klausimais gausite paskambinę **telefonu 1882** arba **+370 5 255 3190.**

Telefonu suteikta konsultacija yra lygiavertė rašytinei, nes pokalbiai yra įrašomi bei saugomi 5 metus.

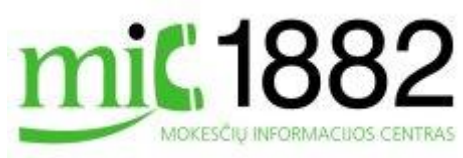

#### Dėkojame už dėmesį

Platinti, skelbti, kopijuoti seminarų dalijamąją medžiagą komerciniais tikslais be raštiško Valstybinės mokesčių inspekcijos prie Lietuvos Respublikos finansų ministerijos sutikimo draudžiama 104